# Obsah

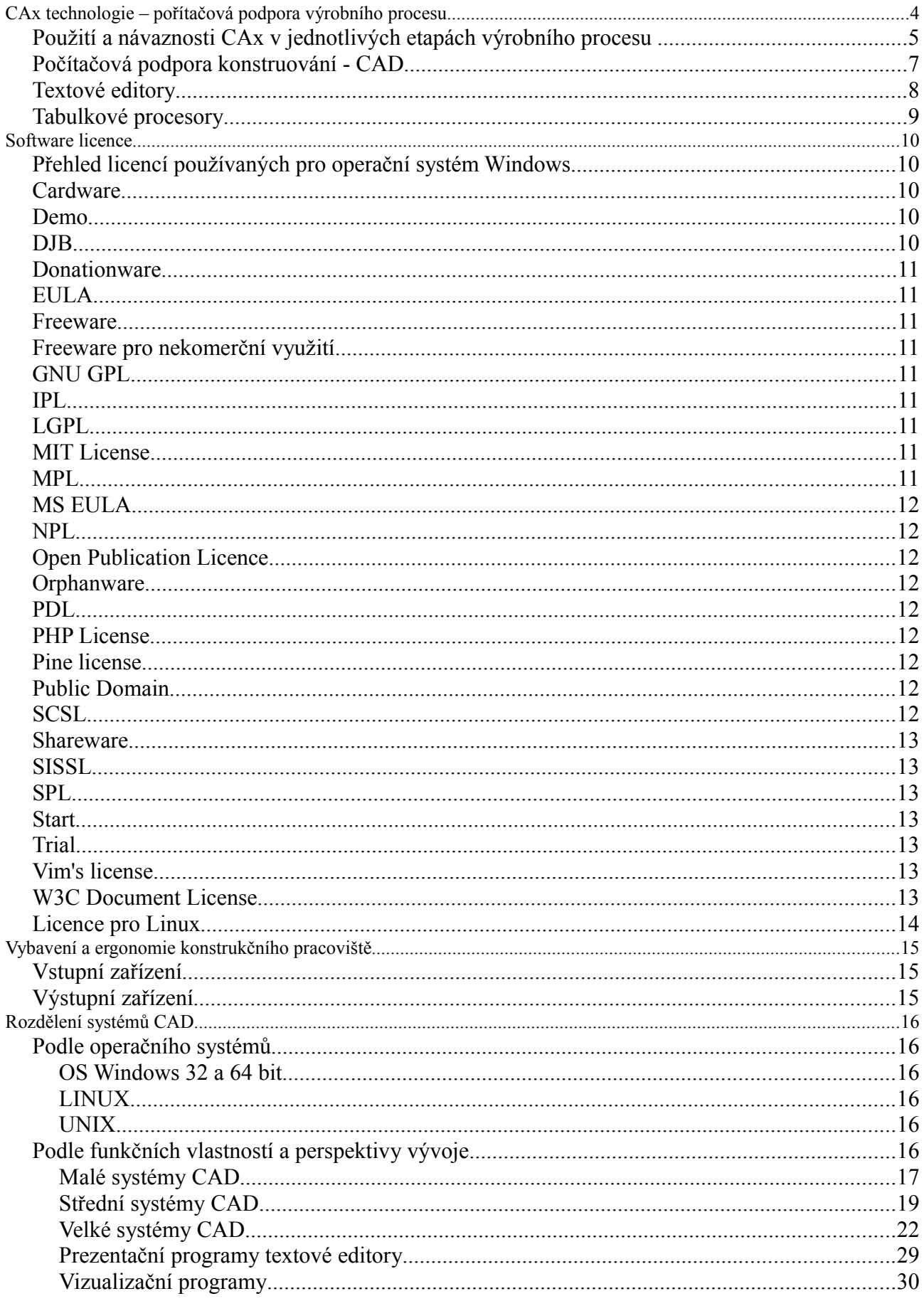

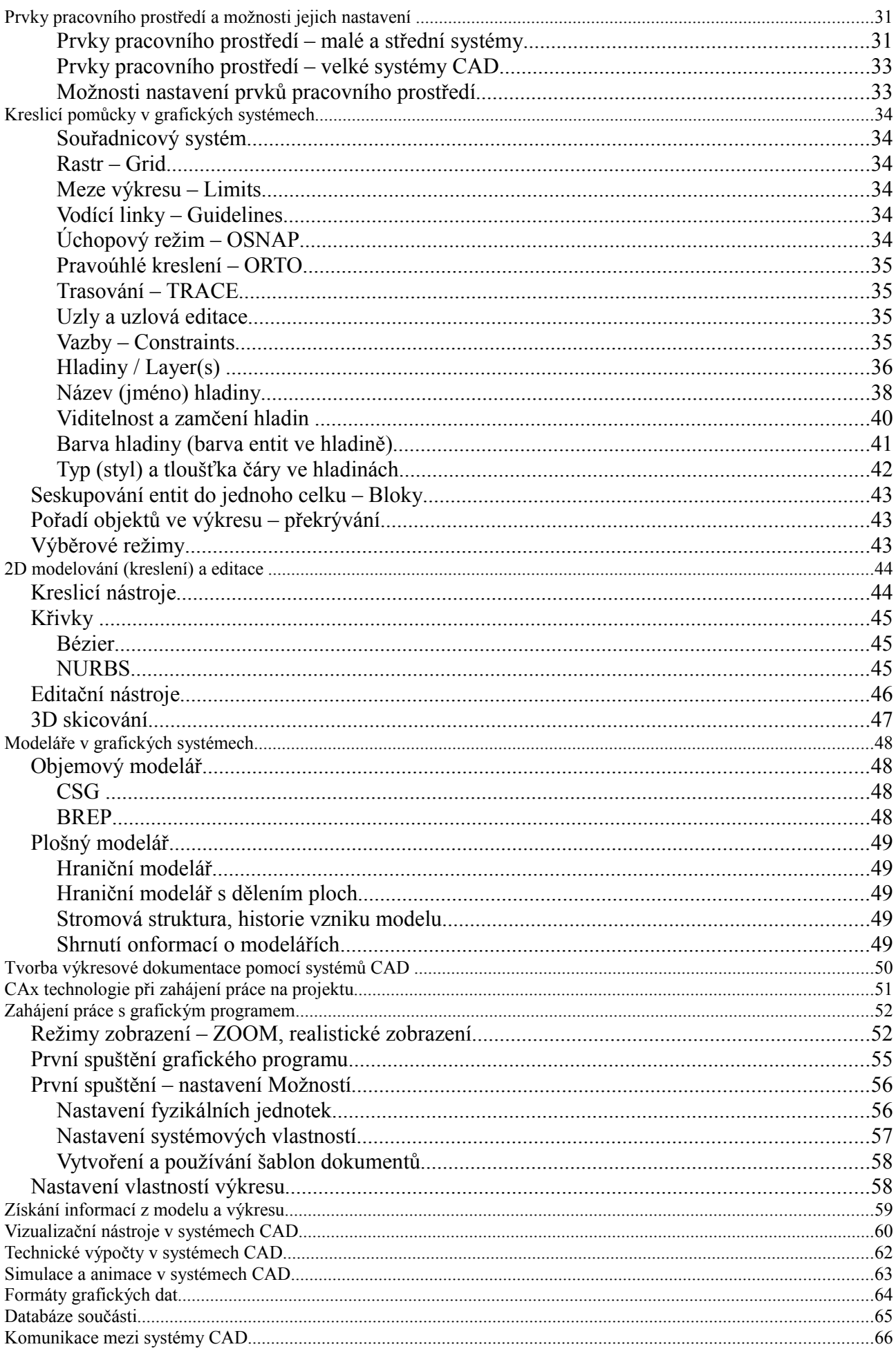

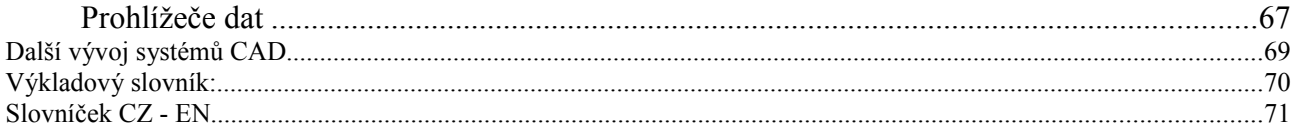

# **CAx technologie – pořítačová podpora výrobního procesu**

Počítačová podpora výrobního procesu - Computer Aided technology, je nedílným prvkem (nástrojem) výrobního procesu. Písmeno "x" vyjadřuje, že počítačová podpora výrobního procesu je složena z velkého a rozmanitého počtu nástrojů jak technického (počítačového), tak programového vybavení. Nejedná se tedy jen podporu konstuování (CAD), na kterou byl v dřívější době kladen velký důraz. V současnosti se orientace CAx zaměřila na komplexní propojení a sdílení informací vyprodukované výpočetní technikou na všech úrovních výrobní firmy – CAx je intergrální součástí informačního systému firmy.

CAx technologie je souhrn prostředků používaných ve všech etapách výrobního procesu, které využívají nasazení:

- výpočetní techniky
- podpůrných zařízení
- odpovídajícího programového vybavení

Oblasti průmyslu, kde je možné využití CAx technologií:

- Strojírenství
- Stavební průmysl a architektura
- Elektrotechnika
- Geografie
- Reklama
- Zábavní průmysl

V dalším textu bude zaměřena pozornost v převážné většině případů na oblast strojírenství. Pro pochopení využití CAx technologií v tomto odvětcí průmyslu je potřeba rozlišit jednotlivé částí výrobního procesu, od kterého se odvíjí i využití odpovídajích CAx prostředků. Etapy výrobního procesu ve strojírenství mohou být například členěny takto:

- Vývoj prototypu
- Konstrukce dílů a sestav
- Technologická příprava výroby
- Výroba dílů
- Montáž podsestav a sestav
- Finální kontrola výrobku

#### Předvýrobní etapa

zahrnuje činnosti, kdy je na základě odpovídajících informací nebo na základě inovativní myšlenky provedeno ekonomické zhodnocení, zda je vhodné přistoupit k vývoji a zajištění výroby

- Inovativní myšlenka, požadavek trhu
- Průzkum trhu vyhledání skupin potenciálních zákazníků
- Technicko-ekonomické zadání
- Analýza SVOD
- Vývoj právní ochrana výsledků (návaznost na inf systém)
- Konstrukce
- Technolgická příprava výroby

### Výrobní etapa

- Výroba dílů Kontrola
- Montáž podsestav- Kontrola
- Finální montáž Kontrola

## *Použití a návaznosti CAx v jednotlivých etapách výrobního procesu*

Průzkum trhu - výběr optimální varianty TRIZ

Vývoj – FMEA CAD, CAE, CAS,Rapid Prototyping, Reverze engineering

Konstrukce CAD, CAS,CAE

TPV – CAD (konstrukce přípravků), CAM, CAM, CAE

Výroba CAR CIM

Celý výrobní proces je sledován pomocí nástrojů: CAQ – Quality – řízení kvality

Výpočetní technika používaná ve výrobním procesu je rozdělena na kategorie podle způsobu použití:

- osobní počítače většinou administrativa a prohlížeče dat ze systémů CAD
- pracovní stanice vývojové a konstrukční práce včetně výpočtů, technologická příprava výroby
- servery administrativa a správa technické dokumentace, komunikace v sítích LAN a WAN

#### Pracovní stanice – Workstation

je počítač, který je určen pro práci s grafickými programy. Grafické programy nemusí být nutně jen konstrukční, ale mohou souviset i s typografikými pracemi, užitnou grafikou s dalšími činnostmi. Z historického pohledu, době vzniku osobníbních počítačů, se pracovní stanice lišily od běžných PC téměř všemi komponetami:

- procesory RISC Reduces Instruction Set Computer: SGI například řada R5000, R10000, DEC Alpha, SPARC a další)
- paměti velikost operační paměti byla rádově větší
- grafické karty označované jako grafické akcelerátory, byly speciálně vyvinuté pro práci s grafickými prvky (ARTIST XJ-10 a další)
- pevné disky byly používány řadiče typu SCSI a tomu odpovídající pevné disky

jsou počítače, většinou zabudované do skříní typu Tower. Použití těchto skříní je dáno hlavně potřebami intenzivního chlazení komponent (grafické karty, procesoru, opreační paměti). Pracovní stanice zpravodla běží kontinuálně: v době pracovní doby slouží ke konstrukční práci, v době mezi směnami jsou využívány pro zálohování projektu, aktualizacím infromací a generování technických dat, například generování výkresové dolkumentace. Speciálním typem úlohy pracovních stanic jsou výpočty.

Dnešní systémy CAD nejsou závislé na typu procesoru. Klíčovými komponentami jsou grafické karty a velikost operační paměti. Grafické karty jsou určující pro bezproblémové zobrazování zejména 3D geometrie. Systémy CAD jsou navíc vyvíjeny pro určitý segment grafockých karet a na GK , které nejsoz v seznamu podporovaných zpravidla nelze grafické systémy vůbez provozovat. Každý grafický ystém v nástrojích pro nastavení umožňuje nastavit kvalitu zobrazení a typ akcelerace. Pro optimalizaci procesu zobrazování se využívají programové knihovny OPEN GL (Open Graphics Language)

*Hardware akcelerace* je způsob využívání všech možností (algoritmů) které jsou součástí grafické karty a tedy je minimalizováno zatěžování procesoru grafickými úlohami.

*Software akcelerace* je způsob zobrazování grafických entit, kdy je plně využívám procesor. Tohoto nastavení se používá v případě, kdy grafický program není optimalizovaný na grafickou gartu, často je využíván u sestav s integrovanou grafickou kartou.

**Servery** 

jsou určeny pro zpřístunění informací sdílených všemi pracovníky firmy. Data uložená serveru mají přidělena oprávnění pro každého pracovníka i pro skupiny.

Server slouží ke komunikaci:

- Internet spolupráce mezi odloučenými pracovišti, komunice s výrobními a obchodními firmami, přístup k databázím součástí
- Intranet slouží zejména k přenosům dat uvnitř firmy

Programové vybavení

- ekonomické aplikace databázové systémy, textové editory
- správa technické dokumentace textové editory
- vývojové, konstrukční výborní programy systémy CAD/CAM/CAE a další
- podpora výrobního procesu: CAM, CAR
- prezentační programy prezentace a vizualizace

Výpočetní systémy se využívají ve všech oblastech spojených s výrobou. Patří sem:

# *Počítačová podpora konstruování - CAD*

Počítačová podpora konstruování je jen dílčí oblastí nasazení výpočetní techniky v celém cyklu výrobního procesu.

## *Textové editory*

Univerzálně ve všech oblastech jsou využívány:

- textové editory
- tabulkové procesory
- prezentační programy

Textové editory jsou dostupné zpravidla v kancelářských balících. Pravděpodobně nejrozšířenější balík je Microsot Office. Plnohodnotným kancelářských balíkem je však Open Office Samotný textový editor je využitelný v několika oblastech:

tvorba technických zpráv, tvorba technické dokumentace v omezené míře jako prezentační program – využívá se zejméma grafických prvků, které jsou součástí tvorba schémat a jednoduchých výkresů

V textovém editoru, kromě nástrojů pro tvorbu textů je obsaženo i několik knihoven předdefinovaných grafických prvků.

# *Prezentační program*

je využitelný při těchto činnostech:

- prezentace řešeného problému
- tvorba jednoduché výkresové dokumentace

*Tabulkové procesory*

# **Software licence**

Každý program instalovaný na počítači podléha licenčním ujednáním. Platí to i pro programy, které jsou označovány jako volně šiřitelné, tedy zpravidla bez požadavku na libovolnou finanční kompenzaci. Programy, stejně jako umělecká díla, podléhají autorskému právu, které chrání autory před zneužitím jejich díla zákony té dané země nebo regionu.

Většina programů, které využívají pro svoji činnost operační systém Windows firmy Microsoft, podléhají při komerčním využití zaplacení poplatku za užívání. Již samotný pojem licence (povolení) neopravňuje uživatele k volnému nakládání s programem. Tím, že se souhlasí s licencí, se uživatel dostává do pozice, že program může nainstalovat a používat ho tak jak je vytvořen. Většina licencí nedovoluje tyto základní manipulace:

- − změna programu
- − zkoumání a zveřejňování zdrojového programu
- − prodej třetí straně (a to ani společně s počítačem, na kterém je nainstalován)

Existují ale také typy instalací, které dovolují uživateli téměř všechno, tj. úpravy a případný následný prodej i když původní program byl získám jako svobodná licence. Všechny tyto vlůastnosti se týkají instalací určených pro operační systém Linux a typ licence je označován GNU/GPL – General Public Licence

Licencování software je nedílnou součástí každé instalace programu na počítači. Při využívání grafických a konstrukčních programů pro školní účely je možné se setkat s několika typy licencí. Jiná licence se například využívá pro programy instalované ve výukových místnostech, jiná licence se vztahuje použití programu pro přípravu na výuku v domácích podmínkách. Je důležité také vědět o zásadách přenostelnosti licencí mezi uživateli, vyjasnit pojem vlastník software.

Typy licencí jsou závislé na typu uživatele – způsobu využití:

- školní licence lince vztahující se na výukovou činnost žáka a učitele
- komečrní lince licence pro průmyslové firmy za účelem zprostředkování výdělku
- personální většinou je spojena s komerční licencí, kdy je jednomu uživateli pracovat na dvou místech (kancelář a doma)

## *Přehled licencí používaných pro operační systém Windows[1](#page-10-0)*

#### Adware

Užívání software šířeného pod touto licencí je bezplatné, ale v programu se zobrazuje reklama, ze které je jeho vývoj placen. Odstranění reklamy je nemožné a ani není v souladu s licencí. Reklama bývá většinou stahována z Internetu.

### *Cardware*

Software je možno neomezeně užívat v případě, že autorovi zašlete skutečnou pohlednici. Autor si tak zajistí nejen přísun pošty do své schránky, ale i přehled o místech, kde se jeho program užívá. Pro tuto licenci se nekdy také používá název Postcardware.

### *Demo*

Program slouží pouze k předvedení schopností daného produktu, ne však k jeho plnému nasazení. Je pravděpodobné, že bude nějakým způsobem omezena funkčnost produktu, např. ukládání, zobrazování nebo zpracování. Často také bývá omezena časově. Zvyklostí bývá označovat funkčně omezenou verzi Demo a časově omezenou verzi Trial.

### *DJB*

Tak trošku oříšek, tak trošku provokace, tak trošku licence. Pravidla, která pro své programy stanovil

<span id="page-10-0"></span><sup>1</sup> http://www.slunecnice.cz/licence

D. & nbsp; J. & nbsp; Bernstein: Pokud chcete jednouše software používat, není problém; zdrojové kódy jsou k disposici. Pokud chcete programy distribuovat, musíte dodržet několik podmínek & mdash; soubory musí být umístěny přesně tam, kde by se ocitly překladem ze zdrojových souborů, balíček se chová stejně jako ze zdrojových kódů vyklubaný program a tvůrce balíčku se musí zavázat, že dělal všechno pro to, aby se balíček choval korektně (pokud tomu nerozumíte, nejste sami). Pokud si chcete přečíst (velice zajímavé) detaily, podívejte se na URL k této licenci.

**Viz také** : [cr.yp.to](http://cr.yp.to/distributors.html)

### *Donationware*

Zaplacení tohoto software je čistě dobrovolné a pokud máte pocit, že by bylo vhodné ocenit kvalitu autorovy práce, můžete zaslat libovolný příspěvek na jeho konto.

### *EULA*

Uživatel musí před stažením nebo použitím programu souhlasit s podmínkami použití autora programu.

### *Freeware*

Forma distribuce software, která ponechává autorovi autorská práva, ale volně zpřístupňuje plně funkční software ostatním bez poplatků. Software by neměl být prodáván či šířen za úplatu, nesmí být pozměňován, autor může také omezit způsob použití. Autoři poskytují software pod touto licencí většinou pro vlastní uspokojení, prosazení pokrokového nápadu či prostě pro dobro všech.

### *Freeware pro nekomerční využití*

Program je možné využívat zdarma pro nevýdělečné účely.

### *GNU GPL*

GNU General Public License. Software šířený pod licencí GPL je možno volně používat, modifikovat i šířit, ale za předpokladu, že tento software bude šířen bezplatně (případně za distribuční náklady) s možností získat bezplatně zdrojové kódy. Toto opatření se týká nejen samotného softwaru, ale i softwaru, který je od něj odvozen. Na produkty šířené pod GPL se nevztahuje žádná záruka. Licence je schválená sdružením OSI a plně odpovídá Debian Free Software Guidelines.

Viz také : [www.gnu.org,](http://www.gnu.org/) [www.gnu.cz](http://www.gnu.cz/gpl-cz.html)

### *IPL*

InterBase Public License (IPL) je obdobou Mozilla Public License (MPL).

Viz také : [www.borland.com,](http://www.borland.com/devsupport/interbase/opensource/IPL.html) [firebird.sourceforge.net](http://firebird.sourceforge.net/index.php?op=doc&id=ipl)

### *MPL*

Mozilla Public License. Základním elementem pokrytým licencí je každý jednotlivý zdrojový soubor. Autor takového souboru umožňuje komukoliv používat, měnit a distribuovat jeho zdrojový kód (i jako součást většího díla). Každá změna původních souborů je krytá licencí, tzn. musí se tedy zveřejnit. To samé platí pokud přenesete část původního souboru do nového souboru, tj. celý nový soubor je pak nezbytné zveřejnit. Pokud vytváříte nový produkt přidáním nových souborů, můžete pro tyto nové soubory použít libovolnou licenci. Binární verze lze licencovat libovolně, pokud to není výslovně v rozporu s MPL (zákaz distribuce zdrojů). Produkty pod touto licencí jsou distribuované jak jsou ("as is"), tj. bez záruk libovolného druhu.

Viz také: [www.mozilla.org](http://www.mozilla.org/MPL/MPL-1.1.html)

### *MS EULA*

End-User License Agreement for Microsoft Software. Licencováno na základě odsouhlasení smlouvy mezi vámi a Microsoft Corporation. Pro instalaci programu je třeba tyto podmínky akceptovat a toto většinou potvrdit stiskem tlačítka během instalace.

Viz také: [www.microsoft.com,](http://www.microsoft.com/licensing/) [nl.linux.org](http://nl.linux.org/geldterug/license.html)

### *NPL*

Netscape Public License (NPL) je obdobou Mozilla Public Licence (MPL).

Viz také: [www.mozilla.org](http://www.mozilla.org/MPL/NPL-1.1.html)

### *Open Publication Licence*

Viz také: [www.opencontent.org](http://www.opencontent.org/openpub/)

### *Orphanware*

Program, který již není samotným autorem podporován nebo nabízen veřejnosti. Lze jej získat pouze z pořízených kopií. Funkčnost ani podpora tohoto proramu není zaručena. Orphanware může být také Freeware u kterého je jasné, že jeho vývoj je ukončen a nebude další nová verze.

### *PDL*

Public Documentation License.

Viz také: [www.openoffice.org](http://www.openoffice.org/licenses/pdl.pdf)

### *PHP License*

Essentially, the PHP license gives you the right to use, distribute and modify PHP as much as you want, for both commercial and non-commercial use. You just have to make it clear to the user that what you have distributed contains PHP.

Viz také: [www.php.net,](http://www.php.net/license/2_02.txt) [www.php.net](http://www.php.net/license/)

### *Pine license*

Licence vztahující se na e-mail klient Pine vyvinutý Washingtonskou Univerzitou a na editor Pico používaný v Pine. Překládání (kompilace) a spouštění Programu šířeného pod touto licencí nevyžaduje žádné zvláštní dovolení ani poplatky UW. Stejně tak se může Program libovolně šířit, licence ovšem zakazuje šíření prací odvozených od Programu. Práce odvozené od Programu se mohou bez zvláštního povolení šířit pouze v podobě patchů.

Viz také: [www.washington.edu,](http://www.washington.edu/pine/overview/legal.html) [www.washington.edu](http://www.washington.edu/pine/faq/legal.html)

### *Public Domain*

Uvedením této licence se autor vzdává kontroly nad publikovaným software - můžete jej volně šířit a používat, ale i měnit či zahrnout do svých aplikací. Pozor, neplést s licencí Freeware.

### *Shareware*

Produkty jsou pod touto licencí šířeny zdarma. Autor obvykle požaduje zaplacení malé částky až v případě, kdy se uživateli produkt líbí a běžně jej používá. Zaplacením této částky se stává registrovaným uživatelem, může dostávat aktualizace, případně je mu k dispozici on-line podpora. Shareware býval v počátcích velmi levný - byl většinou produktem jednoho vývojáře a byl distribuován přímo klientům. Díky značnému rozšíření Internetu se z této licence stal naprosto obvyklý způsob distribuce software, který využívají i dříve typické krabicové produkty.

Viz také: [www.asp-shareware.org,](http://www.asp-shareware.org/users/about-shareware.asp) [www.asp-shareware.org](http://www.asp-shareware.org/users/faq.asp)

### *Start*

Zvláštní případ licencování produktu. Je to plně funkční verze omezená pouze počtem záznamů do databáze. Lze ho používat bezplatně i několik let, včetně upgrade. Přechod na placenou a počtem záznamů neomezenou verzi bývá zpravidla bezproblémový a bez ztráty dosavadních dat.

### *Trial*

Jedná se o komerční software, u kterého je časově omezena určitá funkce např. ukládání, tisk apod. Smyslem této

licence je umožnit potencionálnímu zájemci si vyzkoušet ovladání programu a různých funkci před zakoupením plné verze. Zvyklostí bývá označovat časově omezenou verzi Trial a verzi omezenou funkčností Demo.

### *W3C Document License*

Licence opravňuje ke kopírování a šíření dokumentů v libovolném médiu pro libovolný účel bez poplatku, je-li v každé kopii zahrnut odkaz na původní dokument W3C, upozornění na autorská práva W3C a status dokumentu (je-li znám). Licence neopravňuje k modifikaci či vytváření odvozenin dokumentů.

Viz také: [www.w3.org](http://www.w3.org/Consortium/Legal/2002/copyright-documents-20021231)

## *Licence pro Linux*

#### Artistic License

Software šířený pod touto licencí umožňuje volné používání, modifikování i šíření za předpokladu, že budete šířit software bezplatně nebo zamezíte možnosti záměny mezi vlastní verzí a standardní verzí. Licence nevylučuje využití softwaru v komerčních projektech. Licence je schválená sdružením OSI a plně odpovídá Debian Free Software Guidelines.

Viz také : [www.opensource.org](http://www.opensource.org/licenses/artistic-license.html)

### *LGPL*

Lesser/Library GPL. Licence je kompatibilní s licencí GPL. Pod touto licencí se šíří zejména knihovny, protože narozdíl od licence GPL umožňuje nalinkování LGPL knihovny i do programu, který není šířen pod GPL.

Viz také: [www.opensource.org](http://www.opensource.org/licenses/lgpl-license.html)

### *MIT License*

Licence podobná BSD licenci umožňuje se software nakládat téměř libovolně (používat, kopírovat, modifikovat, slučovat, publikovat, distribuovat či prodávat), jedinou podmínkou je zahrnutí textu licence do všech kopií a odvozenin software.

Viz také: [www.opensource.org](http://www.opensource.org/licenses/mit-license.html)

### *Vim's license*

Licence kompatibilní s GPL (tedy je software šířený pod touto licencí považován za free software) použitá pro Vim. Umožňuje šířit nezměněné dílo bez jakýchkoliv omezení, jen musí být přiložen text licence. Pokud chcete šířit pozměněné dílo, musíte dodržet několik nepříliš omezujících podmínek uvedených v textu licence.

Viz také: [vimdoc.sourceforge.net](http://vimdoc.sourceforge.net/cgi-bin/vim2html2.pl?page=uganda.txt#license)

### *SISSL*

Sun Industry Standards Source License.

Viz také:[www.openoffice.org](http://www.openoffice.org/licenses/sissl_license.html)

### *SPL*

Sun Public License (SPL) je velice podobná MPL, liší se od ní jen v několika nepodstatných řádcích (typicky nahrazením termínu Mozilla termínem Java :-). Sdružením OSI byla licence uznána jako free software licence.

Viz také: [www.netbeans.org,](http://www.netbeans.org/about/os/license.html) [www.opensource.org](http://www.opensource.org/licenses/sunpublic.php)

#### *SCSL*

Sun Community Source License. Pod touto licencí je šířena především Java 2 (tedy JDK a JRE verze 1.2 a výš). Poměrně problematická licence — především nemáte (až na omezené případy) právo dále distribuovat dílo šířené pod SCSL. Licence není schválená sdružením OSI, neodpovídá Debian Free Software Guidelines.

Viz také: [wwws.sun.com](http://wwws.sun.com/software/java2/license.html)

# **Vybavení a ergonomie konstrukčního pracoviště**

Egonomické řešení konstrukčního pracoviště je předpokladem pro efektivní práci konstruktéra. Snížením únavy každého pracovníka je eliminována možnost vzniku chyb v projektu, zajištěna požadovaná produktivita, sníženo čerpání dlouhodobé pracovní neschopnosti.

Ergonomie konstrukčního pracoviště zahrnuje tyto okruhy:

- židle a pracovní stůl poloha uživatele
- monitor
- klávesnice
- osvětlení
- klimatizace
- barevné ladění
- doplňkové předměty nástěnky, místo na odložení konstrukčních podkladů, květiny

Kromě optimálního posezu, osvětlení a celkového klimatu je potřeba věnovat pozornost rovnoměrnému vytížení odou horních končetin. Využívání pravé ruky při ovládání grafikých programů

## *Vstupní zařízení*

- Externí numerická klávesnice
- Spaceball, SPACE Traveler
- Skener 2D A4 a A0
- Skener 3D
- Web kamera
- Dataprojektor
- Digitální mikroskop
- Digitální fotoaparát

Web kamera

3D skenery

## *Výstupní zařízení*

- Tiskárna A4
- Plotr A1, A0 rozšířená A0
- 3D tiskárny

Kancelářský nábytek

Židle pracovní stůl nástěnky

# **Rozdělení systémů CAD**

*Cíl:*

*seznámit s rozdělením systémů pro počítačovou podporu konstruování (CAD) naučit, jak postupovat při hodnocení systémů CAD*

Rozdělení systémů do kategorií může sloužit potenciálním uživatelům k orientaci, jak přibližně může vybraný grafický systém využívat a jaké mu nabídne nástroje pro tvorbu technické a výrobní dokumentace. Rozdělení do kategorií nelze chápat dogmaticky, je to více méně záležitost subjektivní, závislá na zkušenostech a úsudku autora nebo skupiny autorů při zařazování. Mezi jednoslivými kategoriemi nexistují ostré hranice. Co je však nejpodstatnější, zařazení to libovolné kategorie není pro systém degradující. Vždy se jedná o vystižení vlastností, které grafický systém poskytuje uživateli. Kriteria pro rozdělení grafických systémů jsou následující:

funkční vlastnosti vývojový potenciál podpora ze strany autora produktu 1. finanční náročnost

Očíslování kriterií vystihuje i jejich význam z hlediska posuzování grafického systému.

Rozdělení systémů podle operačního systému se vůbec neztahuje k výše uvedeným kriteriím protože grafické systémy pracující pod rozdílnými systémy mají zpravidla stejné vlastnosti. Rozdělení je provedeno z toho důvodu, že různé operační systémy a jejich verze jsou různě výkonné a tím určují i použití grafického systému pro standardní úlohy nebo úlohy náročné, například pro práci s rozáhlými sestavami sestávajícími s tisíců komponent.

## *Podle operačního systémů*

## **OS Windows 32 a 64 bit**

### **LINUX**

Varicad

## **UNIX**

## *Podle funkčních vlastností a perspektivy vývoje*

Rozdělení podle funkčních vlastností dělí systémy CAD ale i grafické systémy s možností podpory tvormy technické dokumentace do těchto kategorií:

- malé
- střední
- velké
- prezentační
- vizualizační

## **Malé systémy CAD**

Malé systémy CAD se vyznačují těmito obecnými vlastnostmi:

- Nabízí jen výkresový prostor nebo jen modelový prostor
- typ licence často free, GNU/GPL
- instalace je dostupná stažením z Internetu
- neexistuje síť prodejců
- špatná dostupnost školení
- neexistuje rychlá technická podpora Hotline

Techniky tvorby obrysů dílu ve výkresu:

- kreslení obrysových čar v jednom sledu
- vytvoření sítě čar a pomocí příkazů pro ořezání popřípadě prodloužení čar vytvořit výsledný obrys
- použití pomocných/ konstrukčních čar (umístěny v jiné hladině než čáry obrysové) a jejich obtařením vytvořit výsledný tvar
- použití vodicích linek/ Guidelines

#### *Vložit obrázky s ukázkou jednostlivých technik tvorby2D obrysu*

Vlastnosti/ Properties entit:

- hladina (barva, typ čáry)
- umístění (rozměry a poloha)

Převažující společné rysy v malých systémech

#### Ovládání

velice často se lze setkat s využitím klávesy Mezerník/Space a to v následujících režimech:

- opakování naposledy spuštěného příkazu (odobba převzatá z ovládání programu AutoCAD, v tomto programu se však mezerník také používá pro přepínání nástrojů uzlové editace )
- ukončení příkazu a zapnutí režimu Výběr/Select
- přepínání mezi posledním příkazem a výběrem
- ukončení (vynulování) vybraných objektů

Způsob práce při tvarbě výkresů:

nejprve nakreslit všechny výchozí tvary v jedné hledině, například s označením default nebo 0. Platí to zejména pro kreslení od symetrie. Není vhodné, z hlediska rychlosti práce, ihned po vložení entity do výkresu nastavovat nebo měnit vlastnosti entit. Například osy symetie ve velice často používají pro kopírování do míst, kde jsou použity jako čáry obrysu dílu.

Možnosti nastavení systému:

Preferences/ settings – velice často se vyskytuje možnost nastavení pozadí modelového prostoru jen ve dvou barvách bílá/černá

### Prostorové modeláře (3D modeláře)

některé volně dostupné programy poskytují možnosti prostorového modelování. Většinou se jedná o plošné modeláře, které používají pro tvorbu 3D modelů plošná primitiva a nástrojů pro dělení hran a ploch. Některé programy nabízejí možnost vytažení profilu

Vybrány byly programy, které již mají jistou historii a mají i vývojový potenciál vzhledem k tomu, že například podléhají licenci GNU/GPL.

Zvláštním modelářen jsou tzv Blobs

## **Střední systémy CAD**

Střední systémy CAD jsou nejvíce rozšířené v malých a středních firmách. Rozšíření je dané několika několika skutečnostmi:

- relativně cenově dostupné
- uživatelsky poměrně snadno zvládnutelné
- výstupem je v převážné míře výkresová dokumentace

Pro zařazení do kategorie středních systémů rozhodují následující kriteria a vlastnosti:

- Modelování 2D geometrie
- Modelování 3D geometrie
- Modelový a výkresový prostor
- Dostupný alespoň jeden prodejce v regionu
- Automatické aktualizace (na programu pracuje vývojářská firma se stabilním týmem programátorů)
- Dostupnost školení
- Technická podpora pokud ne přímo Hotline, tak je možné řešení problémů konzultovat s techniky prodejce

Použití středních systémů dovoluje:

- tvorbu 2D modelů a výkresové dokumentace
- tvorbu 3D modelů a výkresové dokumentace
- tvorba 3D modelů a vizualizace (Rendrování)

Zda uživatel pro realizaci projektu (projektovou dokumentaci) použije možnosti tvorby jen 2D geometrie nebo vytvoří 3D virtuální model je plně na jeho rozhodnutí a je závislé na typu a složitosti projektu.

Ve středních systémech se lze setkat se systémy CAD, které pocházejí od stejného výrobce, liší se jen názvem typu LT, Light, Standard a podobně. Hlavní rozdíl mezi těmito systémy spočívá v typu prostorového modeláře. Zpravidla je ve verzích Light prostorový modelář, který není objemový (CSG) Je k dispozici modelář drátový a hraniční (BREP). Nevýhodou tohoto modeláře je buď němožnost nebo komplikovaný postup při zaoblování hran, což je prvek, který se v technické strojírenské praxi vyskytuje často. Odlekčené verze programů je možné používat i v roli prohlížeče dat z plných verzí programů. Výhodou takto použitéto programu je, že se nevyskytuje problém s kompatibilitou dat a navíc je možné "prohlížeč" použít i pro editaci. Přitom cena odlehčené verze bývý výrazně nižší než verze plné.

#### ZOOM

Protože jsou střední systémy již opatřeny nástroji pro tvorbu prostrových modelů, obsahují nástroje pro změnu pohledu typu Orbit , podporují i změnu pohledu pomocí 3D myši.

Náhledy na vytvářenou 2D i 3D geometrii usnadňuje rozdělení obrazovky na výřezy. V každém výřezu může být zobrazn jiný pohled na model. Standardně se používají *výřezy/viewports*[2](#page-19-0) čtyři . Je ale možné volit i výřezy 2 (dělní modelového prostoru svislé nebo vodorovné) nebo tři (s několika variantami uspořádání výřezů). Podle typu systému CAD je výchozí rozdělení modelového prostoru zpravidla buď jeden výřez nebo výřezy čtyři (Rhino). Výřezy jsou další variantou jak co nejlépe zpřístupnit obrazovou infomaci o aktuálním stavu při tvorbě modelu.

#### Modelování 2D geometrie

předpokládá vytvoření 2D modelu v modelovém prostoru systému CAD v měřítku 1:1. Vytvořený model je promítnut do výřezů ve výkresovém prostoru s odpovídajícím měřítkem zobrazení a navíc je ve výkresovém prostoru doplněn všemi technickými informacemi.

#### Kreslení 2D izometrických pohledů

tuto možnost obsahuje AutoCAD – nástroj je vhodný pro schematické kreslení například potrubních tras (doplnit obr s potrubím .. )

Editace editační nástroje jsou dostupné několika různými technikami práce:

výběrem příkazu z nástrojového panelu výběrem příkazu z pruhu nabídek

<span id="page-19-0"></span><sup>2</sup> Výřezy v modelovém prostoru nemají nic společného s výřezy ve výkresovém prostoru Viewports

příkazem napsaným do příkazového řádku použitím dialogového panelu (Properties) a úpravou parametrů

Editace se týkají jak tvau a polohy, tak i vzhledu.

AutoCAD LT

AutoCAD

TurboCAD

TurboCAD Professional

Rhino Způsob ovládání některých činností je obdobný programu AutoCAD

### CADKEY - KEYCREATOR

### 2D systémy CAD ideově vycházející z programu AutoCAD

Programy vycházející z programu AutoCAD zachovávají stejné techniky ve způsobu ovládání:

- Použití funkčních kláves a předdefinovaných kláves
- Použití příkazového řádku zadání souřadnic bodů a příkazů (činností)
- Použití myši prostřední a pravé tlačítko
- Nástrojové panely podobné grafické provedení

Použití funkčních kláves:

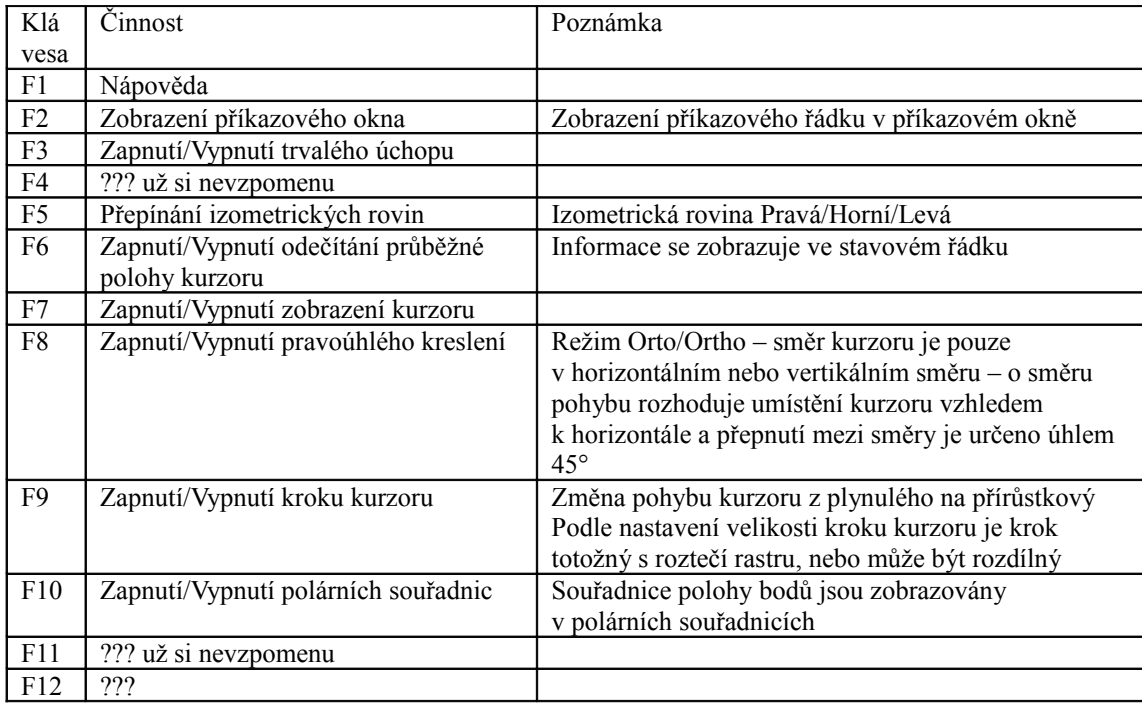

Vyskytuje se také společné použití kláves:

- *Enter* a *Mezerník* pro opakování naposledy zadaného příkazu
- *Esc* přeruší právě prováděný příkaz a vrátí stav příkazového řádku do okamžiku před započetím přerušeného příkazu.

Používané příkazy (stručný přehled):

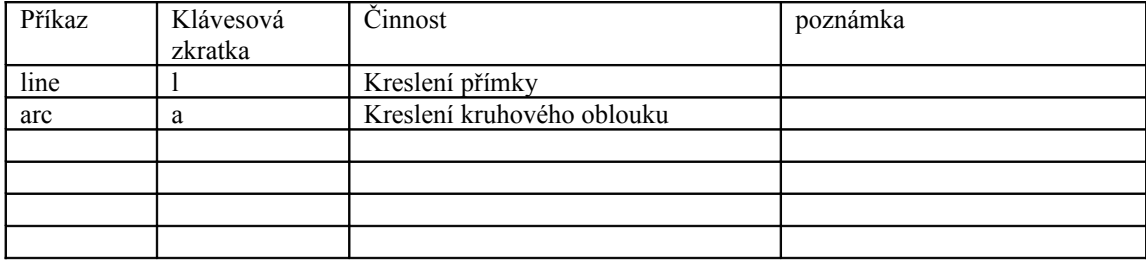

## **Velké systémy CAD**

Velké systémy CAD jsou určeny zejména pro tvorbu rozsáhlejších projektů, které obsahují tisíce dílů.

Velké systémy CAD jsou systémy modulové, kdy na se jádro modelovacího systému přidávají rozšiřující moduly, které jsou profesně zaměřené. Znamená to tedy, že firma, které se zabývá svařovanými konstrukcemi nemusí nutně pořizovat i modul určený pro práci s plechy nebo modul na tvorbu forem. Tím, že jsou velké systémy modulové, lze při zavádění těchto programů do konstrukční kanceláře optimalizovat jejich určení a tedy i svým způsobem redukovat pořizovací náklady.

#### Obchodní politika - licence

Velké systémy je možné užívat (spustit) jen základě aktivace u mateřské firmy (obdržení aktivačního kódu) nebo je pro spuštění nutný licenční server, který přidělí na dobu používání programu volnou licenci. Zajímavou obchodní politikou firem je možnost provozovat jednu licenci střídavě na dvou odloučených pracovištích.

Správa licencí:

- Lokální licence
- Licence na serveru

Zařazení do kategorie velkých systémů rozhodují následující kriteria a vlastnosti:

- 3D modelovací systém 3D model je základním zdrojem informací
- Parametrický (pametrie ale nutnou podmínkou pro zařazení do této kategorie)
- Asociativní
- Adaptivní
- Modulový systém
- Za vývojem stojí stabilní firma, zpravidla ještě zastřešená další společností
- Podmínkou bezproblémového užívání licence bývá placení udržovacích poplatků maintenance
- Dostupnost základních i specializovaných školení
- Hotline minimálně v během pracovních dní
- Pravidelná setkání uživatelů

#### 3D modelovací systém

předpokládá, že při tvorbě projektu (díla) budou nejprve vytvořeny 3D modely dílů a sestav, ze kterých se, v případě potřeby, bude vytvářet výkresová dokumentace. Výsledkem práce velkého systému však nemusí být výkres, ale velice často jsou výsledkem práce data, uložená v požadovaném formátu dat, viz. Kap. Formáty dat), která jsou požita pro navazující výrobní postupy, zejména pro přípravu procesu obrábění v systémech CAM.

#### Parametrický

znamená, že rozměry dílu popřípadě sestavy, u kterých se předpokládá, že budou v průběhu tvorby díla upravovány, jsou opatřeny parametry. Parametry jsou kóty vložené do modelu při tvorbě skici (profilu pozdějšího 3D modelu) a při použití 3D operace (použití nástroje pro prostorové modelování, viz. Kap. Modelovací nástroje???)

#### Asociativita

je vlastnost obsažená ve velkých systémech a znamená plnou provázanost mezi souborem dílu, sestavou a výkresy součásti a sestavy. Předností asociativity je, že je možné v kterékoli atepě tvorby díla měnit rozměry dílů a tato změna se promítne ve všech souvisejících souborech. Soubory přitom nemusí být aktivní, tj. Načtené do operační paměti (načtené systémem CAD).

#### Adaptivita

Adaptivita je vlastnost , kde je jedna součást sestavy řízena rozměry součásti související. Místo pojmu adaptivita se používá také pojem Kontext - kontextové modelování (SolidWorks)

#### Modulový systém

Moduly jsou profesně zaměření programy, které usnadňují a tedy urychlují konstrukci. Moduly, které se ve velkých systémech CAD používají jsou zhruba tyto:

- Obrábění/ CAM
- Plechové díly/ Sheet metal
- Svařované konstrukce/ Weldment
- Potrubí/ Piping
- Formy/ xxxx
- Plochy/ Surfaces
- Výpočty MKP/FEM
- Simulace/ Simulation
- Vizualizace/ Rendering

Většina z těchto modulů se navíc dělí na "podmoduly"

Modul potrubí se dělí na:

- potrubí
- elektrické vedení

Výpočty MKP se dělí na:

- pevnostní výpočty
- proudění kapalin a plynů
- přenos tepla

Plochy se dělí na:

- Standardní plochy
- A-Class plochy

### Modelování dílu

Obecný postup vytvoření virtuálního modelu dílu je závislý na typu systému CAD. Je možné se setkat se dvěma různými technikami tvorby:

- vytvoření skici a použití 3D operace
- vložení výchozího 3D tvaru a jeho postupné opracování

Model vytvořený ze skici a 3D operace – obecný postup:

- Výběr nebo vytvoření pracovní roviny, do které se nakreslí profil (uzavřený, nebo otevřený)
- Zapnutí nástroje Skicář/Sketcher
- Naskicování přibližného tvaru profilu
- Kontrola a vložení Vazeb/ Constraints
- Vložení parametrických kót
- Kontrola, zda je skica plně určená (počet vazeb a kót jednoznačně určuje tvar a rozměry profilu) není to však nutná podmínka pro pokračování v práci.
- Ukončení práce ve skicáři a výběr odpovídající prostorové operace (prostorová operace vkládá do virtuálního modelu potřebné parametrické kóty)

### Vytvoření skici

Skica, z hlediska snadnosti budoucích editací (úprav), by měla být pokud možno jednosduchá. Protože většina velkcýh systémů pracuje s stromem prvků, je lépe složit složitý tvar z více prvků tvořených jednoduchými skicami.

Skica tvoří :

- Profil pro 3D operace
- Trasu-Trajektorii
- Pomocnou konstrukci pro umístění navazjících prvků

Skica je tvořena entitami i objekty, to znamená, že skica se vytváří z přímek, obloků kružníc nebo například křivek.

Skica je 2D objekt, který se vytváří (umisťuje) na :

- Vybrané pracovní rovině
- Vybrané rovinné ploše

Umítění se dá přirovnat umístění "papíru" pro nakreslení výkresu.

#### Skica

Skica může mít následující vlastnosti:

Uzavřená Otevřená. Otevřená skica S vnořenými obrysy S překříženými obrysy

Obecně lze

3D operace

jsou nástroje pomocí kterých se vytváří prostorová geometrie z jedné skici nebo více skic. Skici mohou být uzavřené (vznikají objemové objekty) nebo otevřené (vznikají plošné objekty). Prostorové operace mohou virtuální hmotu přidávat nebo také odebírat.

Prostorové operace lze obecně rozdělit na čtyři typy:

- Vysunutí/Extrude
- Orotování/Revolve
- Tažení/ Sweep
- Potažení/ Loft (v některých systémech CAD se používá pojem Blend, který je však častěji spojen pro ozančení

### operace zaoblení hrany)

### Vysunutí/ Extrude

Běžné nastavení pracuje tak, že se kolmo k profilu vytahuje 3D objekt. Vysunutí umožňuje několik typů definic:

Jedním směrem kolmým k profil Dvěma směry kolmými profilu – velikost vysunutí je možné zadat pro každý směr jiný Symetricky kolo k profilu Kolmo k profilu k vybrané ploše

Pro vysunutí se vyskytují další doplňující (rozšiřující) možnosti nastavení. Jedním z často se vyskytujících voleb je změna směru vysutí. Původní směr kolmo k profilu je možné definovat na směr určený směrem:

- přímky (skica)
- hrany exitujícího prvku

Přímka nebo hrana má takovéto vlastnosti:

- Směr nemusí být kolmý k profilu
- určují pouze směr ale již ne velikost vysunutí
- mohou být tvořeny pouze jedním segmentem (jedna přímka, jedna hrana)

Takto lze vytvořit například "zešikmené" válce. Vysunutí definované směrem přímky je podobné dále popsanému Tažení.

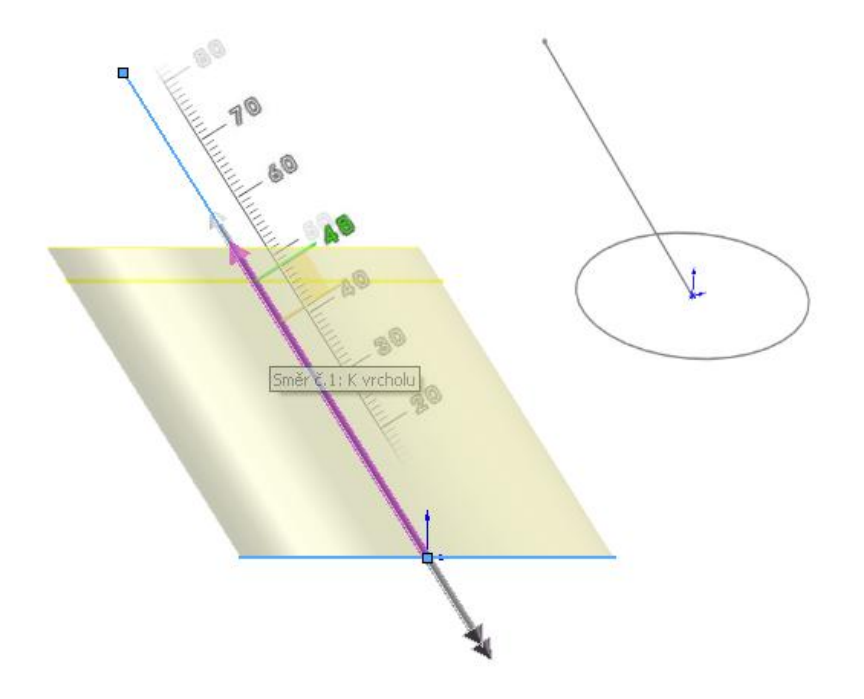

#### Rotování/ Revolve

Pomocí nástroje Rotovat se vytvářejí zpravidla rotační díly. Pro uskutečnění rotace je nutné mít v modelovém prosotoru dva objekty:

Profil Osu rotace

Osa ratoce může být:

Libovolná přímka, která je součástí skici rotovaného profilu Přímková hrana existujícího prvku Pracovní osa/ Axis - WorkAxis (viz. Pracovní prvky) Pomocná osa (tuto možnost nabízejí jen

Tažení/ Sweep

Tažení patří mezi pokročilejší nástroje 3D modelování, které vyžaduje vytvoření ealespoň dvou skic:

- Profil
- Trasa-trajektorie

Složitější tvary se definují ještě s využitím pomocných křivek určujících deformaci výsledného tvaru.

Kompozitní (složená) křivka slouží k spojení několika různých částí trajektorie, například napojení oblouků a přímek ale i obecných křivek.

Trajektorie-Trasa Trajektorie je 2D nebo 3D dráha sloužící k určení směru tvaru tažení

3D trajektorie:

- šroubovice/ Helix
- definovaná uživatelem složení seggmentů vytvořených i přímek, oblouků ale i spline
- Hrana/ Edge Obtažení hran existujících 3D objektů

2D trajektorie:

- Spirála
- Definovaná uživatelem

Profil je tvořen uzavřeným nebo otevřeným rovinným tvarem. Z uzavřeného tvaru vzniká tažením objemový prvek a z otevřeného tvaru vznikne plošný prvek.

Postup vytvoření výkresu:

1. Založení formátu výkresu a výběr typu rámečku a popisového pole (formát výkresu a popisové je kdykoli v průběhu tvorby výkresu možné změnit aniž by došlo ke ztrátě informací, které výkres obsahuje)

Jeden díl nebo sestava může být zobrazena několika různými výkresy – listy, které jsou součástí jednoho výkresového souboru. K tomuto účelu slouží záložky, umístěné zpravidla ve spodní levé části výkresového prostoru, a slouží pro práci s listy výkresu.

Výkres pro zobrazení objektů používá dvou typů měřítek:

- měřítko listu (globální měřítko)
- měřítko pohledu (lokální měřítko)

## **Prezentační programy textové editory**

V technické praxi jsou používány pro tvorbu schémat (schémat zapojení, a jednoduchých výkresů, například pro tvorbu půdorysů kanceláří – obsahují rozsáhlé databáze předdefinovaných objektů (kancelářský nábytek, osoby, dopravní techniku)

Prezentační programy pracují zejména s uzavřenými objekty (trojúhelník, obdélník, libovolný n-úhelník). Uzavřené objekty jsou definovány:

- Geometrickými vlastnostmi:
	- Poloha vrcholů
	- Rozměry
- Barevnými vlastnostmi:
	- Barvou obrysové čáry
	- Barvou výplně

Barvu obrysové čáry i barvu výplně je možné vypnout (potlačit), takže jsou například vidět části objektů původně překrytých výplní. Z hlediska tvorby výkresů a schémat bude nejčastěji voleno potlačení zobrazení výplně. Obrysovým čarám pak budou přiřazeny vlastnosti, které budou odpovídat tomu, co čára reprezentuje, například osu, neviditelnou hranu, obrysovou čáru.

Prezentační programy pracují s hladinami. Proto je vhodné, z důvodu snadnějších editací, vytvořit základní sadu hladin, například takovou která je uvedena v kapitole xxx.

Prezentační programy umožňují editace objektů pomocí deformačních nástrojů natažení, otočení – tažení za šipky u vybraného objektů nebo skupiny objektů.

Pro vytváření výsledného tvaru a pro úpravy tvaru jsou k dispozici Boolean operace.

InkScape (nativní formát dat je **svg** – používá ho například Wikipedie) Umožňují kreslení čar od ruky nebo Bézierovými křivkami Kvadratické křivky Kubické křivky Křivky vyšších řádů se nepoužívají Pomocí Bézierových křivek lze kreslit i přímky – křivka je určena pouze dvěma řídícími body.

CorelDraw

Zoner Callisto

PowerPoint

Word

Kótování – šipky – nastavení vzhledu kóty

## **Vizualizační programy**

Vizualizační programy slouží zejména k realistickému zobrazení virtuálních prostorových (3D) modelů. Vizualzační programy mnohdy obsahují pokročilé modelovací nástroje, například nástroje deformační.

Samotný 3D model může být vytvořen buď:

- nástroji vizualizačního programu
- v téměř libovolném 3D grafickém programu, který umožňuje export grafických dat

Vizualizace je spojena s vytvořením scény. Scéna sama o sobě obsahuje tyto objekty:

- vlastní 3D model
- přiřazené materiály
- světla
- pozadí

Modelovací nástroje Deformace Popsat nástroje obsažené v SolidWorks

Pov-Ray

Cinema 4

3D Studio Max

# **Prvky pracovního prostředí a možnosti jejich nastavení**

Prvky pracovního prostředí slouží k ….

## **Prvky pracovního prostředí – malé a střední systémy**

Prvky pracovního prostředí se liší podle typu grafického programu. Typ programu přitom vychází z dělení CAD podle kategorie.

Malé a střední programy nabízejí uživateli celou řadu obdobných prvků pracovního prostředí:

- Modelový prostor Model Space
- Výkresový prostor Layout
- Příkazový řádek Command Line
- Stavový řádek
- Pruh nabídek roletová menu
- Povuvníky
- Pravítka
- Ikonová menu
- Nástrojové panely plovoucí a ukotvené
- Kontextová nabídka
- Panely nastavení vlastností objektů

Modelový prostor

zobrazuje tyto základní grafické prvky:

- Ikona souřadnicového systému
- Kurzor s výběrovou oblastí
- Rastr
- Barva pozadí (Background Color)

Na těchto prvcích je podstatné to, že to jsou prvky, které slouží pro informování uživetele ale nejsou součástí tiskového výstupu ani součástí žádného uložení nebo exportu dat.

Modelový prostor (ale i výkresový) umožňuje nastavit barvu pozadí. Nastavení barvy pozadí je důležitá vlastnost ergonomická. Standardní barvy pozadí u malých a středních systémů jsou buď černá nebo bílá. Velké systémy nabízejí pohatší možnosti úpravy barvy, které obsahují nastavení například barevného přechodu (Gradientní barva). Důležité u nastavení barvy pozadí je subjektivní kriterium pro volbu barvy tak, aby byla oči uživatele co nejméně dráždivá a usnodňovala dlouhodou pohodlnou práci.

Ikona souřadnicového systému slouží pouze k infomaci tom, kterým směrem aktuálně směřuje osa X a Y souřadnicového systému.

Zobrazení kurzoru:

#### Nitkový kříž

Nitkový kříž představuje základní zobrazení kurzoru v modelovém prostoru. Se zobrazením kurzoru ve tvaru nitkového používají zejména malé a střední systémy při 2D modelování. Velikost nitkového kříže je uživatelsky nastavitelná a její velikost je zpravidla udávána v % velikosti modelového prostoru. Výchozí hodnota je obvykle 5%.

#### Výběrová oblast kurzoru

Výběrová oblast je součástí vzhledu kurzoru, který se nachází v modelovém prostoru pracovního prostředí grafického programu<sup>[3](#page-31-0)</sup>. Výběrová oblast je aktivní částí kurzoru a slouží k usnednění výběru tak, že není nutné předně ukazovat průsečíkem nitkového kříže nebo vrcholem šipky kurzoru. V některých systémech CAD není ohraničení výběrové oblasti zobrazeno ale oblast je aktivní. Velikost výběrové oblasti je uživatelsky nastavitelná. Jednotkou velikosti je zpravodla pixel, ale v některých případech je jednotkou například mm nebo obecně jednotka, která je použita pro zadávání a měření délkových rozměrů.

<span id="page-31-0"></span><sup>3</sup> V jiných oblastech pracovního prosředí se kurzor zobrazuje v běžné podobě (zpravidla šipka) odpovídající nastavení vzhledu kurzoru dané operačním systémem

#### Výřezy/Viewports v modelovém prostoru

Modelový prostor je možné rozdělit na výřezy. Výřezy slouží k zobrazení 3D modelu z několika různých pohledů. Slouží tedy jako pomůcka zrychlující (usnadňující) informování o aktuálním stavu modelování – je to možnost, která znižuje potřebu na změnu pohledu pomocí nástrojů ZOOM. Jistou nevýhodou výřezů v modelovém prostoru je zmenšení plochy pro zobrazení modelu (výřez dělí aktivní plochu modelového prostroru). Výřezy jsou předefinované a dělí modelový prostor na:

- 2 výžezy
- 3 výřezy
- $\bullet$  4 výřezy
- libovolný počet výřezů

Každému výřezu je možné upravovat jeho velikost a nastavit pořadí a uspořádní v pracovním prostředí:

- kaskáda
- veikální uspočádání
- horizontální uspořádání

Vypnutí výřezu neznamená ukončení práce na modelu, jen se jedná o vypnutí jednoho okna s pohledem na model. (CoCreate, AutoCAD, TurboCAD,Rhino, Microstation....umí výřezy SolidWorks???)

### Výkresový prostor - Výřezy/Viewpotrs

Výkresový prostor je součástí některých malých ale zejména středních systémů ACD a slouží k projekci pohledů na 2D nebo 3D model do plochy výkresu. Pohledy zobrazené ve výkresu jsou umisťovány pomocí Výřezů. Každý výřez je ohraničen rámečkem výřezu. Rámeček výřezu je zobrazen pomocí obdélníka nebo pomocí lomených čar. Na rozdíl od ostatních prvků pracovního prostředí jsou zobrazené rámečky

Ikona ss výkresu

Příkazový řádek – Command Line slouží k: zadávání příkazů vkládání číslených hodnot souřadnic polohy bodů a pro zadávání velikosti úhlů. Příkazový řádek je většinou uvozem výzvou: Příkaz/ Commnad: Některé programy však pro zadávání souřadnic a úhlů používají

## **Prvky pracovního prostředí – velké systémy CAD**

Velké systémy se pojetím pracovního prostředí odlišují od nižších kategorií, ale pokud jde o samotnou kategorii velých systémů, obsahuje pracovní prostředí řadu společných prvků, ovšem různě graficky pojatých.

Strom, historie vzniku Modelový prostor

- pracovní roviny Workplane, SketchPlane, Plane
- nitkový kříž souřadnicového systému

Stavový řádek Příkazový řádek Pruh nabídek Speciální sestkupení nástrojů: CommandManager (Správce příkazů) - SolidWorks

## **Možnosti nastavení prvků pracovního prostředí**

- Barvy prvků pracovního prosředí
- Ukládání dočasných souborů
- Kvaliza zobrazení
- nastavení cest k šablonám výkresu
- Knihovny součástí interní, web databáze

Barvy prvků pracovního prostředí

# **Kreslicí pomůcky v grafických systémech**

## **Souřadnicový systém**

Součadnicový systém ve středních a malých systémech může být dvou typů:

- globální, světový (zpravidla je označován WCS World Construct System)
- lokální, uživatelský (zpravidla je označován UCS User Construct System)

Globální souřadnicový systém je v každém grafickém programu vždy k dispozici při zahájení práce. V okamžiku, kdy je potřebné dočasně posunout (změnit) polohu počátku ss do jiné pozice, poskytují systémy CAD nástroje pro vytvoření lokálního (dačsného, užibatelského) souřadnicového sytému.

Při určování polohy a velikosti entit v rovině (2D kreslení, modelování, skicování) například pro:

- počáteční a koncový bod úsečky
- střed kružnice nebo oblouku
- protilehlé rohy obdélníka
- $\bullet$  atd  $\ldots$

Zadání souřadnic libovolnou metodou se provádí nejčastěji pomocí (numerické) klávesnicel (viz. kap. Vybavení grafického pracoviště) ze použít několika způsobů zadání souřadnic:

- absolutní
- relativní
- polární

Pro kreslení úseček lze použít i metodu, která využívá techniky určení směru a zadání velikosti. Pro určení šměru lze využít kreslicí pomůcku Pravoúhlé kreslení – Orto. Délka úsečky je relativní, tj. Vzdálenost od prvního nakresleného bodu.

Informaci o směru os souřadnicového systému podává ikona souřadnicového systému (viz. kap.

## **Rastr – Grid**

Rastr je kreslicí pomůcka poskytující uživateli několik typů infromací a možností použití:

- zobrazuje plochu (Meze Limits), do které "je dobré" umístit všechny objekty, které budou součástí tisknutého  $d$ okumentu<sup>[4](#page-34-0)</sup>
- slouží k informaci o přibližné poloze a velikosti kreslených entit
- společně s zapnutým Krokem kurzoru Snap, dovoluje vytvářen entity přesných rozměrů

## **Meze výkresu – Limits**

## **Vodící linky – Guidelines**

Vodící linky využívají převážně jen prezentační grafické programy. Slouží k přesnému umístění vkládaných objektů.

# **Úchopový režim – OSNAP**

<span id="page-34-0"></span><sup>4</sup> Nastavení tisku umožňuje definovaní rozsahu tisku a tedy je možné nastavit i tisk objektů, které se nacházejí mimo meze výkresu

## **Trasování – TRACE**

## **Uzly a uzlová editace**

Uzlová editace patří k nejdůležitějším a nejefektivnějším nástrojům pro uéditaci objektů v modelovém prostoru. Každá entita nebo objekt obsahuje ve své definici možnost úpravy s využitím uzlů.

Uzly jsou body umístěné v koncových bodech, na polovinách hran a ovlouků, středy oblouků kružnic, kvadranty oblouků a kružnic

Nástroje uzlové editace jesou neptrně rozdílné u prezentačních programmů a u konstrukčních programů.Uzlová editace je

## **Vazby – Constraints**
### **Hladiny / Layer(s)**

Cíl: vysvětlit význam hladin procvičit tvorbu hladin

### Otázky k procvičení:

#### *Co znamená zamčení hladiny*

*Hladiny/Layer(s)* (v některých grafických systémech s českou lokalizací je možné se setkat s pojmenováním *Vrstvy*) ,slouží k rozčlenění zobrazení výkresu do překrývajících se vrstev. Jejich použití lze přirovnat k průsvitkám naskládaným na sebe v libovolném pořadí ale tak, že všechny mají společný roh - počátek 0,0, např. Levý dolní roh (zobrazení obsahu jednotlivých hladin však nutně nevyžaduje použití stejného měřítka zobrazení).

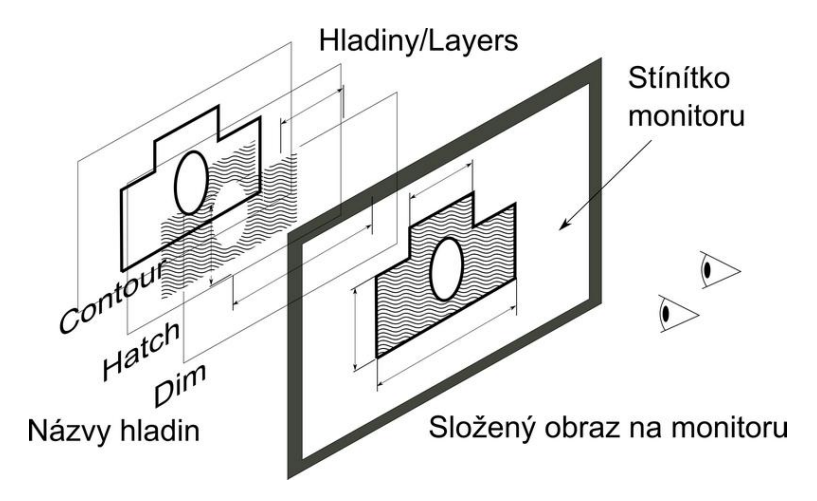

Používané vlastnosti hladin:

- 1. Název (jméno) hladiny (Název/Name)
- 2. viditelnost ve výkrese
- 3. zamezení editace zamčení hladiny
- 4. barva
- 5. typ čáry
- 6. tloušťka čáry
- 7. výstup na tiskárnu

Je jasné, že ne všechny grafické programy nabízejí všechny vyjmenované vlastnosti. Program od programu má odlišné možnosti, přičemž lze kontaktovat, že všechny programy používají tyto tři vlastnosti:

- jméno hladiny
- viditelnost
- možnost zamčení

#### Aktuální/Current hladina

Do této chvíle nebyla vyjmenována jedna vlastnost hladin a to je vlastnost s názvem *Aktuální/Current*. *Aktuální hladina* je taková hladina, do které jsou vkládány všechny nové entity. Nově vložená entita nebo objekt přebírá dominantní/Default vlastnost hladiny. Kdykoli v průběhu práce je možné entitu přemístit do jiné hladiny. Přesunutím do jiné hladiny se automaticky změní i vlastnosti.

Doporučení pro práci s hladinami:

- Není dobré měnit vybraným entitám vlastnosti na jiné, než ty, které nastavuje hladina ztrácí se tak kontrola, která entita leží v které hladině.
- Není vždy nutné aktuální hladinu měnit, když je potřeba do výkresu vložit entitu s jinými vlastnostmi než poskytuje právě aktuální hladiny. Grafické systémy obsahují nástroje pro dodatečný přesun (roztřídění) nakreslených entit. Tento způsob práce "vložení" entit, které mají mít různé vlastnosti (např. obrys čáry, neviditelné čáry a osy) do jedné hladiny a pozdější "roztřídění" zrychlí práci při kreslení
- Odstranění hladin je v grafických systémech možné zpravidla pouze v tom případě, že hladiny neobsahuje žádné entity. Pokud se hladina s entitami vybere k vymazání, systém vypíše hlášení, že tuto hladinu nelze

odstranit. Některé systémy na skutečnost, že obsahují entity upozorní s dotazem, zda se má pokračovat v odstraňování vybraní hladiny.

• Pokud výkresový soubor obsahuje velké množství hladin (mohou jich být i řádově stovky) je dobré výkres "vyčistit" od nadbytečných hladin. Ve středních systémech se často používá příkaz *Čisti/Purge* (AutoCAD a programy od něj odvozené).

### **Název (jméno) hladiny**

jednoznačným identifokátorem s seznamu hladin je jejich jméno. Hladiny

#### Hladina 0 (nula)

Ve všech grafických programech je při zahájení práce potřebná alespoň jedna výchozí hladiny. Zpravidla je označena jako hladiny 0 (nula). Tato hladiny je v grafickém jedinečná a proto zpravidla nejde přejmenovat ani odstranit ze seznamu hladin. Některé grafické programy výchozí hladinu používají při editacích, například rozložení kót na entity, které pak jsou uloženy do hladiny 0 pro další zpracování.

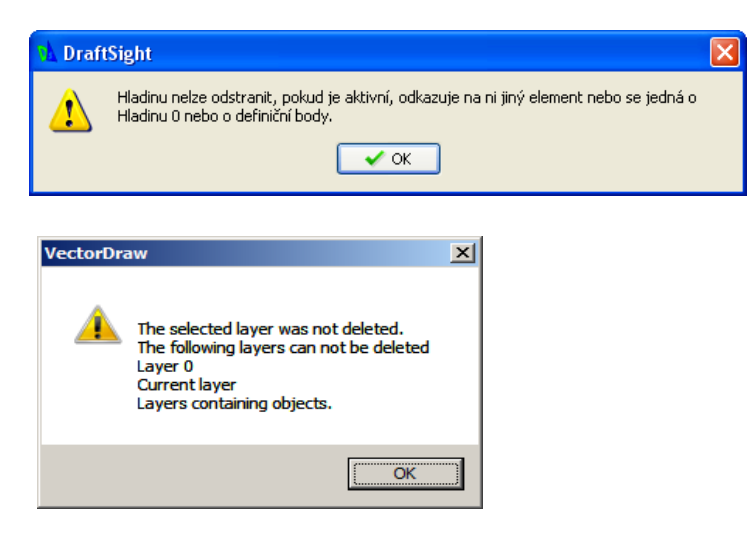

V průmyslové praxi je zpravidla nutné definovat (standardizovat) vlastnosti hladin z toho důvodu, aby konstruktéři pracující na jednom projektu měli jednoznačný přehled, jak která vlastnost zobrazených entit souvisí s hladinami, například kvůli snadnému vypnutí hladin (a tedy objektů), které v daném okamžiku tvorby projektu nejsou potřeba vidět. Vypnutí hladin snižuje počet zobrazených entit a tedy zvyšuje grafický výkon počítače.

Nyní je bude uveden jeden z příkladů, jak by mohlo být standardní nastavení vlastností hladin. Nastavení hladin je jednou ze součástí *šablony dokumentu*/ *Templates*. Šablony dokumentu jsou používány zejména středními a velkými systémy CAD.

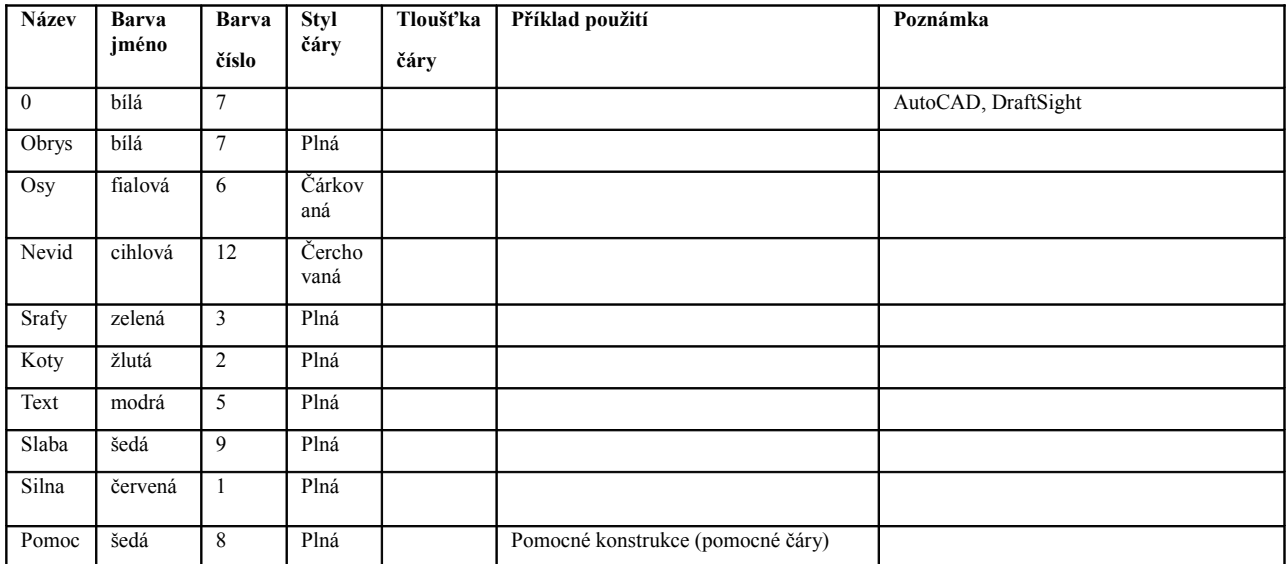

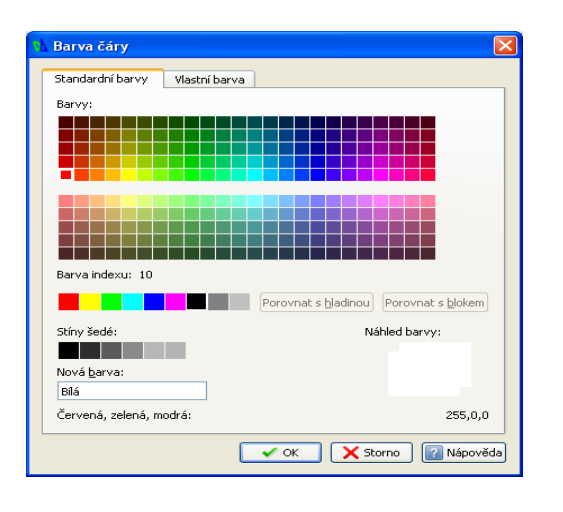

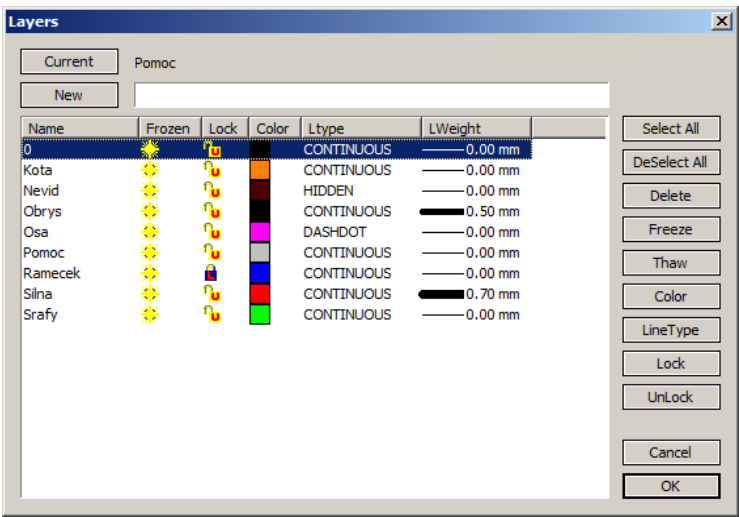

#### **Viditelnost a zamčení hladin**

Mezi nejdůležitější vlastnosti hladin je možnost řídit jejich viditelnost a možnost zamčení. V případě viditelnosti hladin se nejedná o viditelnost hladiny jako takové, ale viditelnost obsahu hladiny, tedy všeho, co hladina obsahuje. To samé platí i o uzamčení hladiny, kdy je ochráněn obsah hladiny před nechtěnými zásahy (editacemi).

Rozdíl mezi potlačením viditelnosti a uzamčením spočívá ve způsobu zobrazení: neviditelnost dočasně "odstraní" entity z výkresu, jsou tedy vyjmuty se všech editací (protože nejsou vidět, nejde s nimi manipulovat a tedy ani smazat). Zamčení ponechá entity zobrazené ve výkrese a zamezí možnost jejich editací (tedy zamezí například posunutí nebo vymazání) ale poskytne možnost napojování například na koncové body, umisťovat entity v definovaných vzdálenostech od zamčených entit.

Pro řízení viditelnosti a zamčení hladin se používají zpravidla tato nastavení:

- Ano-Ne/On-Off
- Rozmrazená-Zmrazená/Unfreeze(Thaw)-Freeze
- Odemčená-Zamčená/Unlock-Lock

První dvě volby viditelnost entit v hladinách buď zapínají nebo vypínají. Rozdíl ve Vypnutí hladiny a jejím zmrazení spočívá v způsobu aktualizace informací.

Viditelnost entit ve hladinách, které není nutné mít v daném okamžiku práce ve výkrese zobrazené, je možné vypnout – "potlačit". Důvody změny viditelnosti entit mohou být například tyto:

- úprava obrysu šrafované oblasti šrafy komplikují výběr obrysu, proto je hladina se šrafy dočasně vypnuta
- ve výkrese se nachází velké množství překrývajících se obrysů (podlaží budovy) pro práci pouze na konkrétním podlaží se hladiny s aktuálně nepotřebnými podlažími vypnou
- výkres obsahuje velké množství entit a zvětšení nebo zmenšení pohledu pomocí kolečky myši již není plynulé – aktuálně nepotřební hladiny se dočasně vypnou
- ve výkresu je uloženo několik variant řešení technického problému řešení aktuálně nepotřebná jsou vypnuta

Samozřejmě, že důvodů, proč hladiny vypínat je nepřeberné množství.

### **Barva hladiny (barva entit ve hladině)**

Každé hladině lze přiřadit výchozí (default) barvu. Výchozí barva je vždy použita pro nově vkládané entity<sup>[5](#page-41-0)</sup>. Pro nastavení barvy se používají barevné palety.

Systémy vycházející ze "standardu" programu AutoCAD používají několik typů palet. Výchozí palety jsou následující:

- Paleta standarní (Standard colors, Standard palette) výchozí barvy s čísly 1-9
- Paleta rozšířená (Full Color)
- Paleta šedých barev (Gray scale, Gray shade) odstíny šedé s čísly 250-255

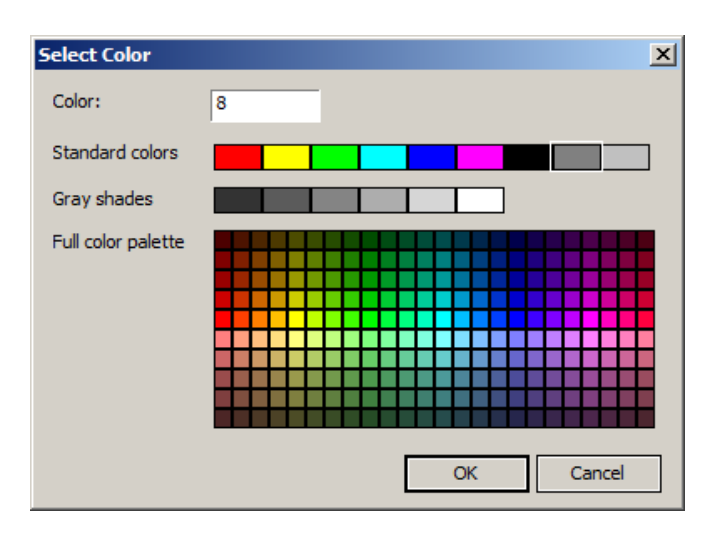

Přiřazení barev hladině z palety standardních

Používají se další typy palet, se kterými je možné se setkat zejména ve středních systémech CAD, například:

- RGB (Red-Green-Blue)
- HLS, HSV (HSB)– Hue-Light-Saturation, Hue-Saturation-Value
- CMYK??? (Cyan-magenta-Yellow-blacK)
- Panthone

tyto barevné palety však nejsou pro definování výchozí barvy hladiny důležité. V tvorbě výkrsové dokumentace není podstatné odstím barvy jako jednoznačné odližení jednostlivých entit.

Doporučení pro přiřazování barev hladinám:

− používat zejména barvy ze Standarní palety barev – doporučení více méně praktické, protože při výběru barvy se nemusí zdlouhavě listovat seznamem barev

−

<span id="page-41-0"></span><sup>5</sup> Nové vložení entity není kopírování nebo zrcadlení entit – v tomto případě si entoty ponechávají vlasntnosti a tedy i barvu entity výchozí - rodičovské

### **Typ (styl) a tloušťka čáry ve hladinách**

Zvolený typ čáry je dán, ve strojírenských výkresech, normami technického kreslení. Obecně lze říci, že typ čáry závisí na každém uživateli. V hladinách se, stejně jako barva, přiřazuje výchozí (default) typ čáry dané hladině. Není dobré, zejména z důvodu ztřáty přehledu o přiřazení entity hladině, v jené hladině kombinovat několik typů čar. Může to vést například k tomu, že uživatel požaduje vypnutí (viz. kap. Viditelnost hladin) všech čerchovaných čar a přepokládá, že všechny čáry jsou umístěny v hladině Osy. Pokud se některé čáry na výkrese zůstanou zobrazeny, je potřeba zjistit jejich umístění v hladinách<sup>[6](#page-42-0)</sup>

Typy čar používaných v technických výkresech – stručný výpis:

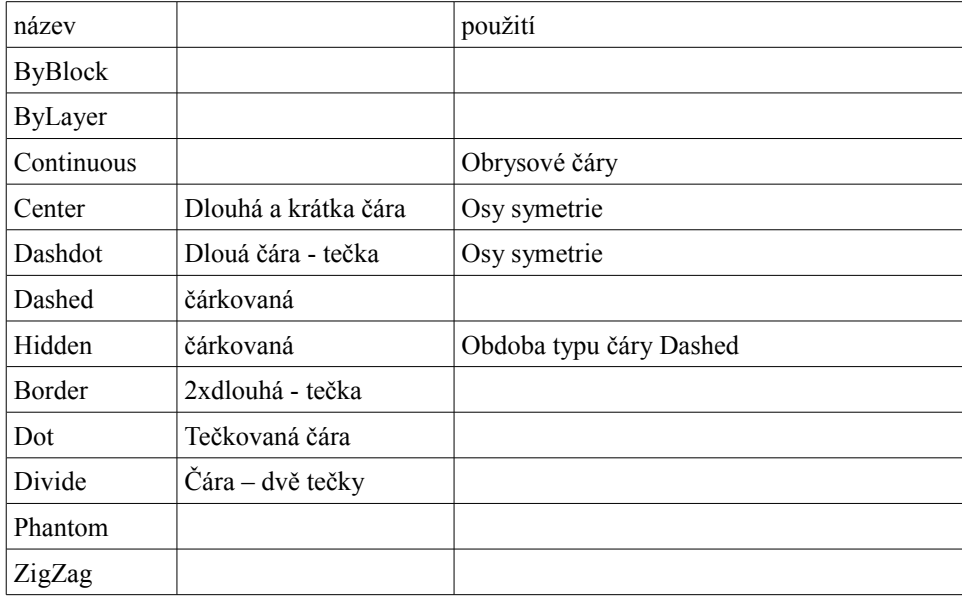

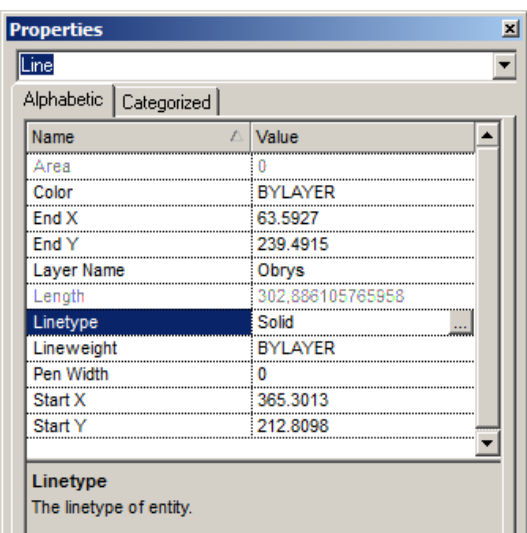

<span id="page-42-0"></span><sup>6</sup> Programy, které vycházejí ze standardu AutoCAD používají příkaz v příkazovém řádku List/ Výpis nebo je možné zjistit informace o entitě v panelu Vlastnosti/Properties – panel Vlastnosti umožňuje přesun entity mezi hladinymi, příkaz List jen informuje o vlastnstech entity

### *Seskupování entit do jednoho celku – Bloky*

Blok Blok s atributy Rozložení bloku

### *Pořadí objektů ve výkresu – překrývání*

Techniky překrývání využívají zejména prezentační grafické programy.

### *Výběrové režimy*

Výběrový režim je nástroj a současně technika výběru entit a objektů (prvků) v rovině i v prostoru. Výběrový režim se aktivuje nejčastěji v okamžiku editací (úprav) existujících prvků. K editacím je možné zařadit například:

- vymazání (odstranění)
- posunutí
- kopírování
- otočení
- $\bullet$  atd...

Zpravidla se režim výběru aktivuje způsobem použití kurzoru. Samo

Výběrové režimy :

- ukázáním
- oknem
- křížením
- polygon okno
- polygon křížení
- napříč Fence
- 3D výběr …. podívat se na SolidWorks

#### Výběr ukázáním

je nejzákladnější způsob výběru objektů a spočívá v ukázání a kliknutí kurzorem. V systémech CAD je kurzor složený z nitkového kříže a výběrové oblasti (Pick size)

## **2D modelování (kreslení) a editace**

### *Kreslicí nástroje*

Entity

Entity jsou základní prvky kreslení, které není možné běžnými nástroji dělit na menší. K entitám lze zařadit:

- úsečka (přímka)– line
- $\bullet$  oblouk Arc
- Kružnice Circle
- Elipsa Elipse

V systémech CAD, zejména ve tředních a velkých se vyskytují dva typy entit:

- − tvořící
- − konstrukční

Tvořící entity jsou takové které vytvářejí:

- − obrysy dílu (2D kreslení ve středních systémech)
- − prifily skic (3D modelování ve středních a velkých systémech)

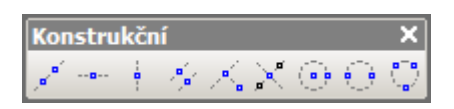

Konstrukční entity slouží k usnadnění umístění

Konstrukní čáry mají v prezentačních programech obdobu ve vodicích linkách.

#### Kreslení úsečky

Úsečka (v některých grafických systémech též Přímka – z hldiska geometrické definice se nejedná o sysnonima ale v počítačové grafice je tomu naopak)

Významné body na úsečce z hlediska napojení (úchopu) navazujících objektů jsou:

- Koncový bod/End Point (Vertex)
- Polovina/ Midpoint

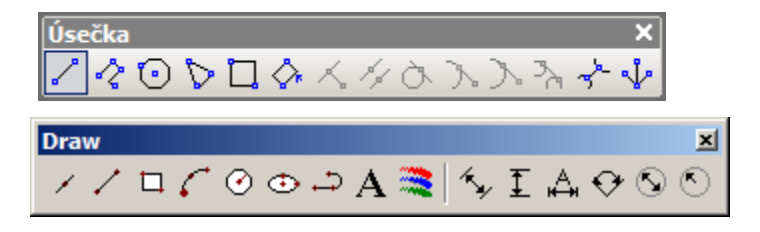

Mulitičáry

Konstrukční čáry - X-line

Kreslení oblouku

Kreslení kružnice

Objekty Objekty jsou prvky kreslení, které jsou složeny z několika entit

- Obdélník Rectangle
- Polygon rovnostranný n-úhelník
- Spline

## *Křivky*

**Bézier**

### **NURBS**

### *Editační nástroje*

Editační nástroje lze rozdělit na několik typů operací:

- změna polohy a tvaru
- kopírovací nástroje
- speciální
- práce s textem a kótami

Změna polohy a tvaru:

- Posun/ Move
- Otočení/ Rotate
- Ořezání/ Trim
- Prodloužení/ Extend (Length)
- Protažení/Stretch
- Měřítko/ Scale
- Rozdělení/Break
- Spojení/Join

Kopírovací nástroje:

- Kopie/ Copy
- Pole/Array
- Ekvidistanta/ Offset
- Zrcadlení/ Mirror

#### Speciální typy

- Vymazání/ Delete
- Rozložení/ Explode

Posun/Move pracuje v těchto krocích:

- − výběr entit, které mají změnit svoje umístění v pracovní rovině (skicovací rovině)
- − výběr refernečního bodu (bod od kterého se měří vzdálenost posunutí)
- − cílové umístění zadání pomocí relativních nebo absolutních souřadnic

### *3D skicování*

Pro tvorbu trajektorií v prostoru se používají tzv. 3D skici. 3D skica je vhodná pro tyto úlohy:

- kostra svařované konstrukce
- střednice potrubní trasy nebo kabeláže

## **Modeláře v grafických systémech**

### *Objemový modelář*

Objemová modelář je nástroj pro vytváření prostorových virtuálníh modelů které uživateli nabízejí informace:

- informace o povrchu včetne uzavřených povrchu dutin
- infromace o rozměrech modelu
- informace o hmotnosti (v závisloti na přiřazeném materiálu nebo měrné hmotnosti)

Informace o hmotnosti je důležitm parametrem pro vpočet hmotnosti celé sestavy. Do objemových dílů se řadí i díly plechové (Sheetmetal)

### **CSG**

*CSG* – *Constructive Solid Geometry*, v české literatuře je tento modelář označován pojmem *konstruktivní geometrie*

Primitiva jsou v CSG modeláři reprezentována tvarově jednoduchými prostorovými objekty. Zpravidla je v systémech CAD dostupných šest typů primitiv:

- kvádr
- válec
- koule
- kužel
- klín
- anuloid

Vyskytují se ale i rozšířené sady primitiv, které obsahují primitiva typu:

- polokoule
- kužel

Obě sady primitiv jsou doplněny o modelovací nástroje pro zaoblení (Fillet) a zkosení (Chamfer) hran. Pomocí kombinací primitiv a editačních nástrojů (posunutí, otočení, změna měřítka) lze vytvořit většinu běžných tvarů, které se vyskytují ve strojírenských aplikacích.

CSG modelář je však obtížně použitelný v oblasti průmyslového designu, ve výtvarném umění.

Boolean oparece:

- součet
- rozdíl
- průnik

Názorný obrázek ukazující použití Boolean operací nevystijuje skutečný postup modelování. Například v případě, kdy je potřeba bytvořit válcovou trubku pomocí dvou válců, musí být tyto válce v modelovém prostoru soustředné a nikoli ležet kažný v jiné části tak, jak je uvedeno právě na obr.xx.

### **BREP**

Boundary Representation – hraniční reprezentace. Každé těleso je prezentováno hraničními pláty??

### *Plošný modelář*

Plošný modelář vytváří prostorové objekty, které tvoří buď otevřenou nebo uzavřenou geometrii

Plošný model lze řevést na objemový

### **Hraniční modelář**

ssss

### **Hraniční modelář s dělením ploch**

ssss

### **Stromová struktura, historie vzniku modelu**

V každém grafickém programu se uchovává informace o vzniku modelu. Informace mohou být dvoz typů:

- dočasná informace
- trvalá stromová struktura, historie vzniku

V praxi se vyskytují ….............

### **Shrnutí onformací o modelářích**

V mnoha případech uživatel na první pohled nepozná, zda se jedná o plošný nebo objemový model. Prvním kriteriem pro odhad o jaký typ modelu se jedná je geometrie otevřená nebo uzavřená

Téměř ve všech systémech CAD je možné spojovat objemové a plošné modely do jednoho celku. Příkladem může být například seříznutí hrany válce přímkou (buď rotací nebo vysnutím … doplnit obr)

**Tvorba výkresové dokumentace pomocí systémů CAD** 

## **CAx technologie při zahájení práce na projektu**

Prvním krok při zahájení vývojových prací není úplně spojen s využitím počítačů. Podle typu úvodní projektových činnosi se může jednat buď o:

- inovaci stávajícího díla
- vývoj zcela nového díla

V případě inovace stávajícího díla může sloužit jako podklad pro úvodní studie existující výkresová dokumentace popřípadě exitující modely.

Prvními kroky při tvorbě zcela nového díla jsou zpravidla grafické studie, grafické rozvahy, náhledy na možná konstrukční řešení. Všechny tyto kroky jsou spojeny s tvorbou skic, tedy kreslením od ruky.

Výsledky činnosti (skici) se využívají následujícími způsoby:

- sdílení infromací s rešitelským kolektivem
- archivace nápadů
- v prezentačním programu pro úvodní vizualizace
- v konstrukčním programu slouží jako podklad (pozadí) pro tvorbu virtuálního modelu

Každou skicu je možné převést do elektronické podoby skenováním. Po naskenování je elektronická podoba zprostředkována pomocí rastrových dat.

Rastrová data nesou informaci, která obsahuje informace o poloze a barvě pixe<sup>[7](#page-51-0)</sup>lu

Rastrová data nejsou zpravidla jenoduše použitelná v systémech CAx, konkrétně například v systémech CAD/CAM. Aby je byo možné využít je možné je převést na data vektorová. Proces převedení rastrových dat na vektorová se označuje pojmem vektorizace nebo někdy trasování (toto trasování má jiný význam, než pojem Trasování při vytváření skic).

Vektorizace je prováděna několika způsoby:

- automaticky
- poloautomaticky
- manuálně

Vektorizace Automatická je vhodná pro předlohy, které neobsahují příliš velké množství parazirních čar.

Vektorizace manuální se provádí buď s využitím specializovaného programu, který umožňuje režim manuálního převedení rastrových dat na vektorová nebo se použije například systém CAD do kterého se importuje naskenovaná předloha jako obrázek.

<span id="page-51-0"></span><sup>7</sup> Pixel (Picture Element) – nejmeší obrazový bod, který je schopný monitor nebo tiskárna zobrazit nebo skener sejmout na předloze. V barevných zařízeních je pixel složen ze tří barevných prvků – monitory požívají barvy RGB (subtraktivní míchání barev) tiskárny CMYK (aditivní míchání barev - poslední písmeno je odvozeno od slova blacK – barevná tiskárna složením barev CMY nevytvoří systě černou barnu, proto je černá tisknuta svoji vlastní barvou). Velikost pixelu nesouvisí s fyzikální jednostkou délky. Velikost pixelu je závoslá na technickém řešení zařízení a může mít rozměr řádově desetiny mm a až po cm v případě reklamních a informačních tabulí

## **Zahájení práce s grafickým programem**

### *Režimy zobrazení – ZOOM, realistické zobrazení*

Nejčastěji používaná činnost, kterou uživatel vykonává v grafických systémech, je změna pohledu. Tato činnost je často označována pojmem ZOOM. Pro změnu pohledu se používá několik různých technik, které jsou závislé na tom kterém programu. Ve způsobu změny pohledu neexistuje standardizace, vyskytuje se však několik společných způsobů ovládání, takže uživatel může intuitivně, bez velké časové ztráty, najít techniky, pro změnu pohledu.

Protože se jedná o velice častou činnost, je nutné, aby uživatel způsob ovládání zvládl naprosto intuitivně a seznámení s technikami změny pohledu patří k prvním činnostem po spuštění libovolného grafického programu.

Pro změnu pohledu se používá několik ůzných typů zařízení a technik:

- pouze myš
- kombinace myši a tlačítek na klávesnici
- speciální vstupní zařízení SpaceBall. TrackBall (viz. Kap. ... vybavení grafického pracoviště)
- výběr z předdefinovaných pohledů
- výběr z uživatelem uložených pohledů

Ke změně pohledu je ještě v některých případech použít i prvky pracovního prostředí, například posuvníky (tažítka??), jinou možností je využití kurzorových šipek. Obě tyto techniky však nepatří k efektivním z hlediska snadnosti ovládání a slouží spíše jako nouzové řešení, například v případě, kdy není dostupná myš nebo při prezentacích, kdy stačí nastavení pohledu "přibližné".

#### Použití myši

Prostřední tlačítko (MB) myši je spojené s nástroji pro změnu pohledu. Zpravidla je prostřední tlačítko přiřazeno takto:

- 2D systémy CAD a 2D grafické programy PAN
- 3D systémy CAD Orbit
- exitují i výjimky, kdy orbit se spustí současným stisknutím prostředního a pravého tlačítka myši (CATIA)

#### Kombinace předdefinovaných kláves a tlačítek na myši (podrobnější info viz tab xxxx)

Pro změnu pohledu se používají kombinace:

- klávesy Ctrl, Shift, popřípadě Alt ve spojení s prostředním tlačítkem
- klávesa Ctrl v kombinaci s pravým, levý a prostředním tlačítkem myši

Vzhledem k tomu, že v ovládání změny pohledu v systémech CAD neexistuje standardizace, je při přechodu z jednoho programu na druhý provést krátké "zacvičení".

Základní typy změny pohledu, které jsou spojeny s ovládáním pohledu pomocí myši s kombinací kláves

- Otočení/Orbit (3D Orbit)
- Posun/ PAN (Move)
- Změna měřítka/ZOOM (QuickZOOM)

Nástrojové panely obsahují další možnosti změny pohledu, které se vybírají pomocí kurzoru:

- Okno/Window (ZOOM zvětšení vybrané obdélníkové oblasti)
- Maximálně/Extends (Fit)
- Meze/ Limits
- Vše/ All
- Předchozí pohled/ Previous
- Zvětšení/ZOOM In
- Zmenšení/ZOOM Out
- •
- Pohled na vybraný prvek
- Pohled na vybranou plochu

Ve středních a malých systémech CAD se používají postupy zadání změny pohledu pomocí příkazového řádku, zpravidla pomocí příkazu ZOOM.

#### ZOOM Okno/Window

Tento příkaz je zastoupený ve všech grafických programech a používá se vymezení obdélníhového výřezu, kterým se má maximálně vyplnit modelový prosotor. Při volbě proporcí obdélníka je vhodné respektovat poměr stran modelového prostoru. Nemá příliš význam vybírat objekty oknem kde jedna ze stran je svoji velikostí téměř shodná s velikostí modelového prostoru a kolmá strana podstatně kratší – výsledné zvětšení pohledu je zanedbatelné.

#### ZOOM Maximálně/Extends (Fit)

zobrazí v modelovém prostoru všechny objekty, které jsou do něj umístěny. Tento nástroj je vhodný například pro kontrolu modelvého prostoru v případě, že je do modelového prostoru vložený objekt, který se ale není vidět (může se jednat například o bod, který se umístí na souřadnice 1000,0 místo původního požadavku 100,0). Pomocí příkazu ZOOM maximálně lze tedy kontrolovat obsazení celého modelového prostoru a odstraňovat nechtěně umístěné objekty. Příkaz maximálně je obsažený i v tiskových úlohách a pokud nebyla dříve provedena kontrola umístění objektů, může tisk proběhnout neočekávaným způsobem, kdy je výkres vytiskut při jednom okraji plochy papíru a v protilehlém rohu je vytisknut nechtěný objekt.

#### ZOOM Meze/ Limits

zobrazí uživatelem nastavené, nebo předdefinované meze modelového prostoru (kreslicí plochy). Pokud se nachází libovolný objekt vně mezí, je zobrazen také. Tento nástroj je obsažený zejména v malých a středních systémech CAD a je spojený s moýností nastevní mezí modelového prostoru.

#### ZOOM Vše/All

nástroj pracuje podobně jako maximálně. Rozdíl spočívá v kombinaci zobrazení mezí a objektů, které se nacházejí vně mezí. Pokud jsou všechny uvnitř mezí, je modelový prostor maximálně vypněn mezemi, pokud se však mimo mezí nachází libovolný objekt, je modelový prostor vypněn maximálně mezemi a objektem (objekty) vně mezí.

#### ZOOM Předchozí/ Previous

slouží k vrácení pohledu nebo několika předešlých pohledů. Tato možnost je používána zjeména při prezentacích, kdy lze pohled navrátit například pro podrobnější vysvětlení problému.

#### ZOOM Uvniř/ Vně

pomocí tohoto nástroje se postupně po krocích přibližuje nebo oddaluje náhled na objekty v modelovém prostoru. Krok zvětšení nebo zmenšení je zpravidla nastavitelný v systémových nastavení programu. zvětšení nebo zmenšení probíhá zpravidla vzhledem k pomyslnému středu modelového prostoru.

#### ZOOM Na vybraný prvek

tato možnost zobrazení se nachází zejména ve velkých systémech CAD, ale používají i střední systémy. Nástroj pracuje tak, že vybraným objektem nebo objekty maximálně vyplní modelový prostor. Využití této volby je například v okamžiku editací sestav, když je potřeba detailně zobrazit zejména vybrané objekty (ostatní objekty jsou v modelovém prostoru zobrazeny také)

#### ZOOM na vybranou plochu

obdobně jako ZOOM na prvek pracuje u tento nástroj. Rozdíl oproti předchozímu spočívá v tom, že vybraná plocha (musí být rovinná) se zobrazí kolmo k uživateli (rovnoběžně s plochou obrazovky). Tohoto nástroje se požívá například v okamžiku, kde je nutné zobrazit profil (skicu) pro další úpravy.

#### Předdefinované pohledy - Views

slouží k rychlému nastavení pohledu například při prezentacích (Předdefinované pohledy jsou pro uživatele přehledné a nahrazují například výkresové pohledy), jsou však obecně použitélné v běžném modelování, například pro vizuální kontrolu vzájemné polohy objektů. Předefinované pohledy jsou dostupné ve všech programech, které pracují s 3D geometrií.

- Horní/Top
- Přední/Front
- Zadní/ Back
- Pravý/ Right
- Levý/ Left

Velice často se při modelování používá volba Horní/Top, které slouží k nastavení pohledu na aktuální souřadnicový systém nebo pracovní rovinu.

#### Pohled na pracovní rovinu

je obdoba pohledu Horní/ Top. Tento typ pohledu zobrazí aktuální pracovní rovnu kolmo k uživateli. (xxx popsat konkrétní použití v CAD XXX)

#### Kurzorové šipky

Pro posun ve pohledu ve 2D systémech nebo otočení pohledu ve 3D systémech lze použít kurzorové šipky. Tyto klávesy se však používaji zejména při prezentacích, při standardní konstrukční činnosti je spíše vyjimečný způsob ovládání, který je dán specifickou polohou kurzorových šipek na klávesnici: pro pravou ruku jsou příliš daleko a levá ruka je lépe využitelná při ovládání myši. Podstatně se však změní situace v případě, kdy se používá externí numerická klávesnice oládaná levou rukou (z pohledu praváka). V tomto případě je již přístup ke kurzorovým šipkám pohodlný a změna pohledu se dá kombinovat společně s použitím myši.

#### Promítání

Kromě technik změny pohledu je vhodné se seznámit s možnostmi zobrazení (projekcí, promítání) prostorových objetů: při prostorovém zobrazení je možné využít několika typů perspektivního zobrazení:

- Paralelní výchozí zobrazení v strojírenských aplikacích (Orthographics view 3D Wings)
- Izometrický
- Trimetrický
- Dimetrický

Paralelní promítání je nejčastějším typem používaným ve strojírenství, izometrické a další typy promítání jsou naopak nejčastěji využívány v architeruře nebo designu.

### *První spuštění grafického programu*

Při prvním spuštění programu je potřeba, kromě seznámení s technikami ovládání pohledu, provést konrolu, popřípadě změnu výchozích (Default) nastavení programu. Kontrola a nastavení se týká zpravidla těchto oblastí:

- nastavení fyzikálních vlastností měření délek, hmotnosti atd.
- nastavení systémových vlastností cesty k souborům šablon, normalizovaných dílů, dočaným souborům, atd.
- Přizpůsobení pracovního prostředí pozadí modelového, popřípadě výkresového prostoru, vzhled kurzoru, instalace nástrojových panelů
- vytvoření nebo úprava šablon dokumentů

Nastavení možností programu je zpravidla obsažené v nabídce Nástroje/Tools (roletové menu, pruh nabídek) Možnosti/Properties (AutoCAD a programy od něj odvozené)

TurboCAD používá nabídku Nastavení → Nastavení programu

Některé grafické pro používají pro nastavení vlastností nabídu Soubor/File (A9CAD – General Setting) nebo nabídku Edit a volbu Settings (CoCreate)

Nastavení jednotek lze tedy očekávat v nabídkách s názvy:

- **Properties**
- Settings

### *První spuštění – nastavení Možností*

### **Nastavení fyzikálních jednotek**

Nastavení fyzikálních jednotek se ztahuje na tyto nástroje:

- měření délky
- měření úhlů úhly jsou v grafických programech zpravidla měřeny od horizontální osy, kladné hodnoty úhlů směřují proti směru hodinových ručiček a úhle 0° směřuje na východ, tj. Směrem zleva doprava<sup>[8](#page-56-0)</sup>
- $\bullet$  hmotnost<sup>[9](#page-56-1)</sup>

U všech nastavení fyzikálních jednotek je možné určit i přesnost. Nejedná se však nastavení přesnosti kreslení, ale o počet zobrazovaných desetinných míst. Desetinná místa, která nejsou zobrazována zůstávají uchována na pozadí beze změny a dále slouží k zaokrouhlení zobrazené hodnoty. Pro ilustraci je možné uvést příklad:

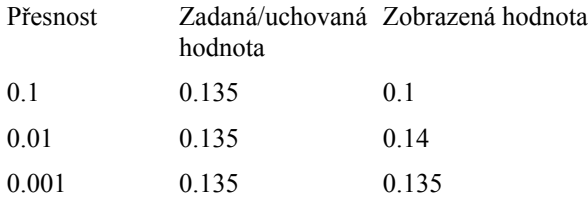

<span id="page-56-0"></span><sup>8</sup> V zadávání úhlů existují vyjímky, kdy například geograofické systémy definují úhel 0°směrem vertikálním na sever, tj zdola nahoru

<span id="page-56-1"></span><sup>9</sup> Hmotnost je vypočítána pro 3D model a její hodnota závislá na zadané měrné hmotnosti. Měrná hmotnost je zadána buď uživatelem nebo po přiřazení materiálu z knihovny materiálů.

## **Nastavení systémových vlastností**

Úprava pracovního prostředí

z hlediska ergonomie pracovního prostředí hraje velkou roli barva pozadí modelového popřípadě výkresového prostoru. V případě malých a středních systémů je nejčastěji pozadí v barvě černé<sup>[10](#page-57-0)</sup> nebo bílé.

<span id="page-57-0"></span><sup>10</sup> V případě, že je zvolena barva pozadí černá, jsou černé entity (barva je definována například ve vlastnostech hladiny/layer) vykreslovány barvou inverzní, tedy bílou, ovšem při tisku výkresové dokumentace entity přebíraji svoji skutečnou barvu, jsou tedy tisknuty černě

### **Vytvoření a používání šablon dokumentů**

#### Díl

Uživatelské vlastnosti jsou určeny pro identifikaci souboru dílu, zpravidla obsahují předdefinované (pevné) vlastnosti definované používaným systémem CAD a dále umožňují přidat detailní informace, které jsou důležité pro přesnou a úplnou identifikaci dílu. Do uživatelských vlastností lze zařadit tyto informace:

- název dílu
- autor
- ... podívat se do SW a Pro/E....

Sestava

Výkres dílu

Výkres sestavy Kusovní/Rozpiska Pozice

Výkres plechového dílu Obsahuje speciální typ pohledu – rozvinutý tvar

Výkres svařence Obsahuje speciální typ tabulky – tabulku přířezů Pozice

Šablona výkresu vyžaduje definování těchto vlastností:

- vzhled kót
- vzhled písma
- definování rámečku výkresu
- definování popisového pole

Kóty se skládají ze tří hlavních prvků:

- vynášecí čáry
- kótovací čára
- kótovací text

Prvky nastavení vzhledu kót:

- vlastnosti vynášecí čáry
- zakončení kótovací čáry
- přerušení kótovací čáry
- umístění kótovacího textu

Kótovací text:

- přesnost
- zobrazení počátečních a koncových nul

### *Nastavení vlastností výkresu*

Vzhed kót Vzhled popisů Běžná práce

## **Získání informací z modelu a výkresu**

Měření – Measurement měření vzdálenosti v rovině a prostoru

Vlastnosti dokumentu

souhrnné informace obsažené s souboru dílu, sestavy a návaznosti na kusovník

## **Vizualizační nástroje v systémech CAD**

**Vizualizace** je proces zobrazení 3D virtuálního modelu. S vizualizací také souvozí kvalita zobrazení. Kvalita zobrazení je nástroj, pomocí kterého se nastavuje stupeň aproximace obloukových (tedy i kruhových) hran pomocí přímek. Většinou se tomuto nastavení říká **vyhlazení**. (každý oblouk je v grafických programech vykreslován sledem přímek stejné délky, které nahrazují – aproximují skutečný tvar *nakreslit obrázek aproximace oblouku a udělat příklad v Solidu*).

Stupeň aproximace ovlivňuje grafický výkon počítače. Čím vyšší je nastavena úroveň vyhlazení, tím větší je potřebný výkon procesoru grafické karty.

Nízká úroveň vyhlazení může v procesu modelování vést k zmatení uživatele, který v místě vložené kružnice, při určité velikosti přiblížení vidí zobrazený 8-mi úhelník (příklady zobrazení nízké vyhlazení oblouků)

Vizualizace v grafických programech slouží k několika účelům:

- usnadnění modelování zpřístupnění neviditelných hran pro napojení nové geometrie
- kontrola vytvořené geometrie potvrzení, že například hrana skutečně představuje hranu otvoru
- prezentační účely informace o výsledném tvaru díla

Podle účelu vizualizace je možné rozdělit na vizualizaci:

Nízké úrovně:

drátové zobrazení/Wireframe skryté hrany/Hidden line stínování /Shade stínování s hranami/ Shaded Wireframe rendrování/ Rendering

Vysoké kvalita:

Raytracing Raycasting Radiozita/ Radiosity

Vizualizace nízké úrovně – Drátový model

Z hlediska historie grafických programů se jedná o první typ zobrazení 2D i 3D geometrie. Přestože je to první nástroj vizualizace, jedná se stále o často používaný způsob zobrazení. Jeho předností je zejména nízký nárok na výpočetní výkon grafické karty

Možnosti vizualizace GoogleSketchUp

- X-Ray
- Back-Edges
- Wireframe
- Hiddenline
- Shaded
- ShadedWith Textures
- Monochrome

Možnosti vizualizace SolidWorks

Pro zobrazení nižší úrovně používá tyto režimy práce Pro realistické zobrazení je využit modul View360??

Podle nároků na výkon grafické karty lze seřadit vizualizací nástroje takto:

- Drátový model
- Stínovaný nebo Skryté hrany
- Stínovaný s hranami

• Zobrazení neviditelných hran

Z tohoto pořadí je zřejmé, kdy je vhodné který režim zobrazení zvolit. V průběhu modelování zpravidla stačí mít k dispozici nástroje nebo postupy, které dovolí rychlé přepínání mezi drátovým zobrazením a zobrazením stínovaným s hranami.

## **Technické výpočty v systémech CAD**

Technické výpočty jsou nedílu součástí kontrukčních prací. V systémech CAD jsou přístupné několika způsoby:

- moduly, které jsou přímo součástí systému CAD
- napojení na aplikaci projující CAD a tabulkový procesor
- napojení na externí tabulkový procesor

Výpočtové nástroje pracují na dvou principech:

- analytické výpočty
- využití metod konečných prvků MKP(FEM Finit element Method) popřípadě metod hraničních prvků (BEM – Boundary elemt method)

Externí aplikace pro technické výpočty MitCALC

# **Simulace a animace v systémech CAD**

**Formáty grafických dat**

## **Databáze součásti**

V konstrukci téměř každého strojirenského výrobku se nacházejí normalizované díly (spojovací materiál, ložiska a další) nebo díly vyráběné třetí stranou jako například ozubená kola, motory, hydraulické a pneumatické prvky. Z důvodu úspory času je jeví jako nanejvýš vhodné, aby takovéto součásti nebylo nutné modelovat vždy znovu, ale aby byly dostupné již hodové. Navíc výše uvedené součásti jsou jasně určených tvrů a rozměrů, takže u nich odpadá požadavek jejich snadných editací, tedy kromě požadavku na snadnou změru hlavních rozměrů.

Databáze součástí určené pro systémy CAD jsou dostupné jako:

- interní
- externí zpravodla databáze poskytované prstřednictvím služeb Internetu

SketchUp

## **Komunikace mezi systémy CAD**

Pro předávání informací na úrovni firmy nebo mezi spolupracujícími firmami je nezbytně nutné vlastnit programové vybavení, které umožní prohlížení výsledků práce vývojového nebo konstrukčního oddělní všemi zainteresovanými osobami nebo skupinami osob. Informace o výsledcích projektu je nezbytná napřílad i pro činnost obchodního oddělení. Význaným nástrojem je i využití možností internetu a zejména internetových prohlížečů pro prohlížení a sdílení dat.

Komunikace mezi systémy CAD může probíhat na několika různých úrovních. Podle toho, jakým způsobem mezi sebou zainteresované osoby komunikují, je možné rozdělit na:

- Aktivní jedná se o využítí Inaternetu nebo Intranetu a nástrojů pro vedení konferencí. V nejjednodušším případě je dobře použitelná aplikace Skype s využití přenosu audio a video informací, kdy není možné pracovat přímo s CAD daty. Další možností je připojení "vzdálené plochy", kdy je již možné přímo pracovat s CAD daty. Používají se ale i specializované kominikační aplikace, které jsou součástí konkrétního systému CAD.
- Pasivní pracuje na principu zaslání dat a čekání na odezvu. V tomto případě se nejčastěji používá nástrojů elektronické pošty a různých typů úschoven dat, které jsou součástí aplikací poskytovaných na Internetu.

#### Aktivní komunikace - použití Skype:

pro komunikaci pomocí aplikace Skype je dobré mít aktivní Web kameru a zamozřejmě mikrofon. Skype poskytuje možnost sdílení pracovní plochy počítače, kakže je možné při komferenci přímo ukazovat místa, která jsou tématem rozhovoru.

Z pohledu uskutečnění výměny dat může být:

- přímá on-line spolupráce
- nepřímá email, konverze dat

Přímá komunikace připadá v úvahu zejména u odloučných konstrukčních pracovišť. Odloučeným pracovištěm přitom nemusí být přímo pracoviště, které se nachází v daném regionu, ale jedná se zejména o pracoviště v různých světadílech a tedy i časových pásmech. Zvláště spolupráce firem v různých časových pásmech je z hlediska efektivvního využívání zakoupených licencí velmi zajímavá varianta. Stačí pouze, aby v mateřské firmě byl v činnosti licenční server, který přiděluje kontroluje dostupné licence a volné licence přiděluje.

Nepřímá komunikace se uskutečňuje pomocí "třetí" aplikace. Zpravidla se jedná o tyto možnosti komunikace:

- přenos grafických dat jako příloha emailu a načtení do stejného systému CAD
- konverze dat z jednodnoho formátu dat na jiný použití výměnných formátu dat (viz.kapitola Formáty dat)
- použití web databáze součástí vložení a načtení dat

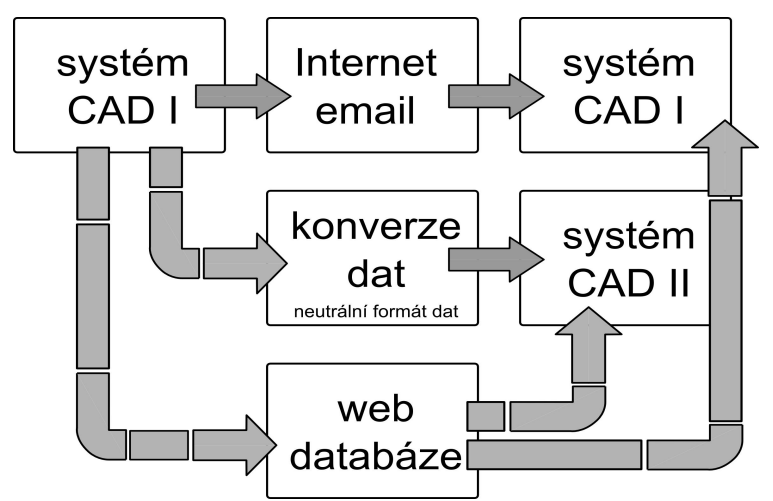

*Schéma možností nepřímé komunikace mezi systémy CAD*

### **Prohlížeče dat**

Z pohledu příjemce grafických dat není vždy nutné, aby vlastnil stejný grafický/konstrukční program s možnostmi editace geometrie a dalších technických informací. V mnohých technických činnostech je postačující, aby model, výkres, sestava bylo možné jen "informaci" prohlížet, popřípadě do ni vložit grafické nebo textové poznámky. Pro uživatele připadají v úvahu dvě řešení prohlížečů:

- specializovaný prohlížeč většinou se jedná o prohlížeč vyvinutý firmou, které se zabývá i vývojem vlastního systému CAD nebo prohlížeč vyvinula firma spolupracující. Prohlížeč je primárně určen pro nativní formát dat podporovaného systému CAD a navíc je dpolněn jen omezeným počtem neutrálních formátů nebo nativních formátů rozšířených systémů CAD
- odlehčená (light) verze konstrukčního programu jedná se o stejnou verzi konstrukčního programu, jaký je určen pro vývoj kontrukce, odlehčení spočívá v omezné funkcionalitě, například jsou omezeny modelovací nástroje. "Odlehčený" program je schopný načíst všechny informace uložené plnou verzí.
- použítí univerzálního prohlížeče jsou určeny zejména pro prohlížení neutrálních formátů dat a navíc je dostupných několik nativních formátů

Použití prohlížeče dat má oproti odlehčené verzi sytému CAD jednu zásadní přednost: v případě prohlížeče nehrozí nechtěná změna jakékoli části projektu.

Použití prohlížeče dat je vhodné pro tyto skupiny uživatelů:

- vedoucí (koordinátor) projektu
- vedoucí pracovníci firem
- pracovníci obchodních oddělení
- koncový zákazník (odběratel)
- pracovníci dílenských (výrobních) provozů prohlížení a tisk výkresové dokumentace

Vlastnosti, které lze očekávat u prohlížeče grafických dat:

- zobrazení (načtení) jak 2D (výkresy) tak 3D geometrie
- pomožnost změny pohledu na 3D virtuální model (Orbit)
- zjednodušování sestav (rozložení sestavy, potlačení viditelnosti aktuálně nepotřebných dílů)
- pohledové řezy díly a sestavami
- práce s plochami (pláty)
- různé typy zobrazení (drát, stín, sít s hranami (dráty)
- vkládání komentářů Redline
- měření rozměrů
- vkládání standarních popisů (razítko, Stamp)
- tisk výkresů

Všechny výše uvedené vlastnosti nemusí být v konkrétním prohlížeči dostupné. Od každého prohlížeče však lze očakávat alespoň tyto funkce:

- načtení několika formátů dat
- prohlížení 3D geometrie
- zjednodušení sestavy nebo dílu

Prohlížeče dat nativních formátů eDraings

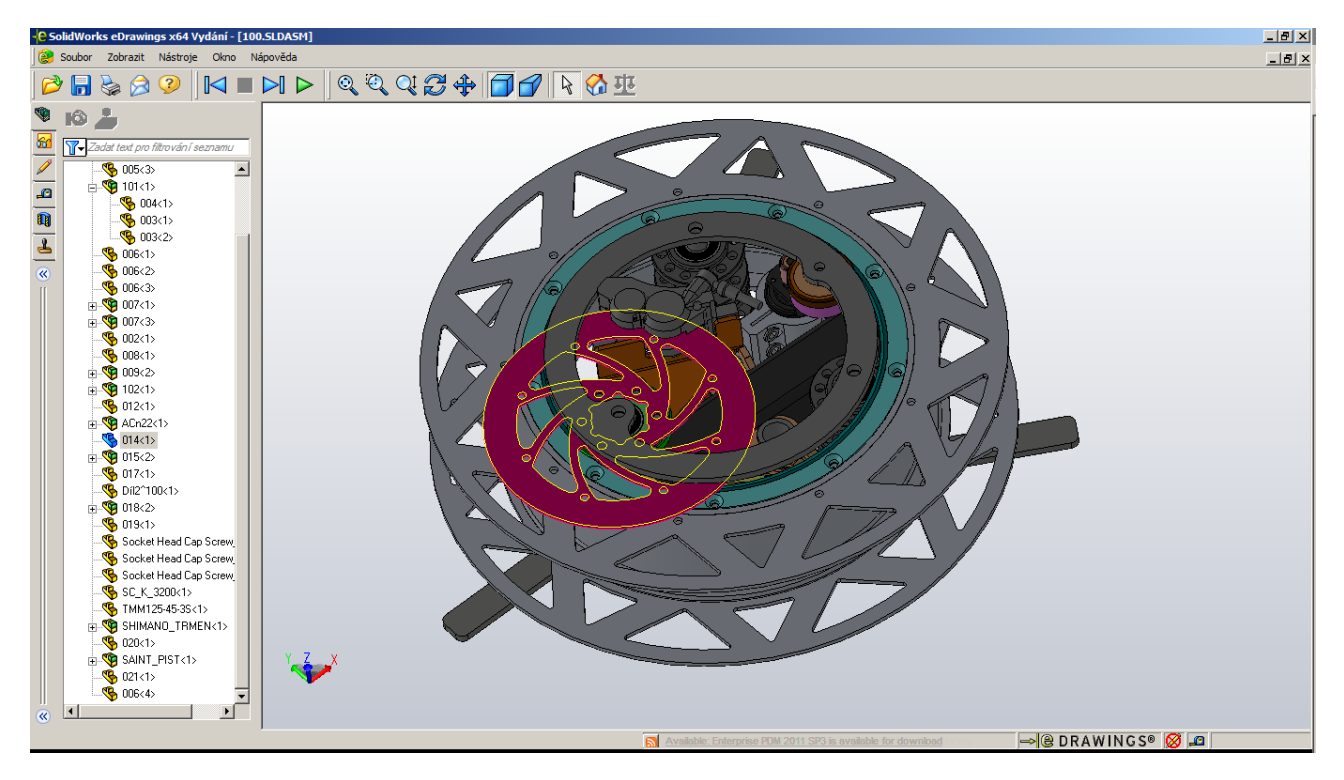

# **Další vývoj systémů CAD**

WebCAD

Virtuální sklad

## **Výkladový slovník:**

- technická dokumentace -
- výkresová dokumentace -
- systémy CAD počítačový program, pracující s grafickými vektorovými objekty, sloužící k tvorbě prostorových virtuálních modelů a k tvorbě výkresové a technické dokumentace
- Modelový prostor část pracovního prostření systému CAD ve které probíhá tvorba virtuálního modelu, zpravidla v měřítku 1 : 1

## **Slovníček CZ - EN**

Modelový prostor – Model Space Výběrová oblast (kurzoru) - Pick size (A9CAD)
## **Seznam ilustrací**

## Abecední rejstřík

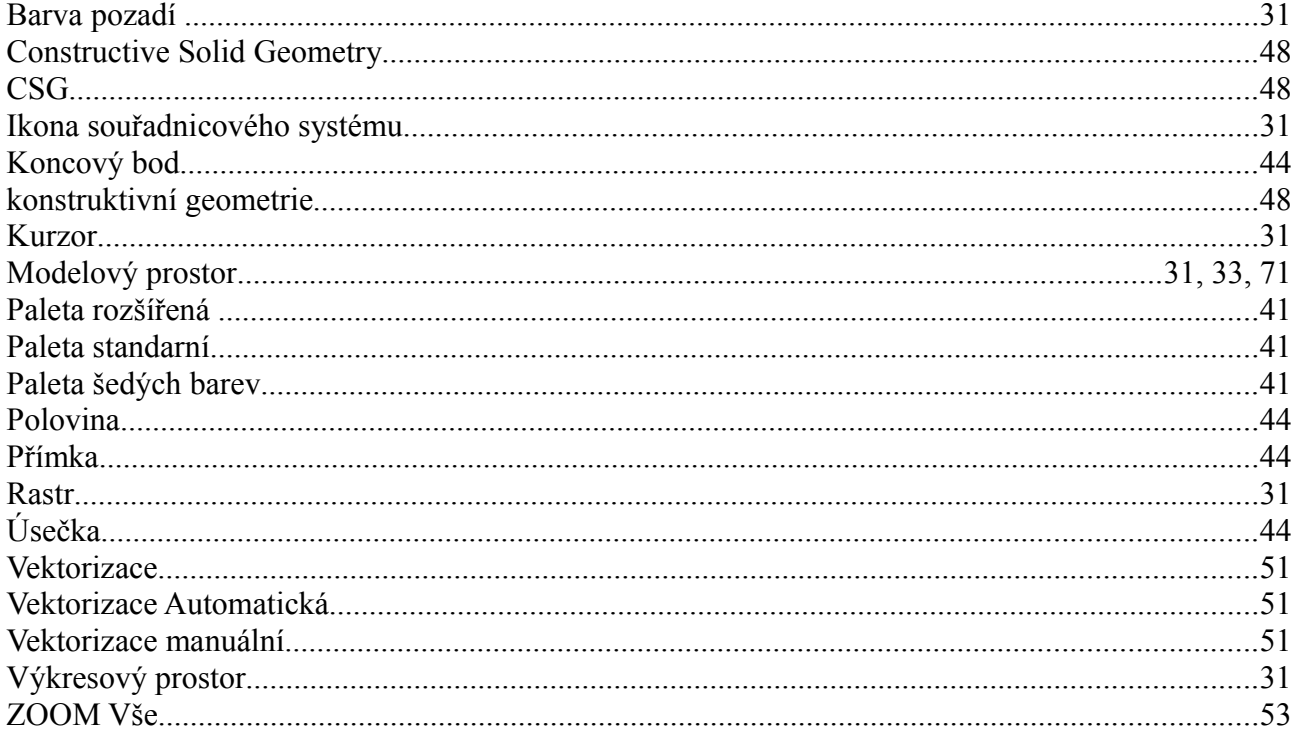